# MULTICS TECHNICAL BULLETIN 651 **page 1**

To: Distribution

From: Keith Loepere

Date: March 15, 1984

Subject: Bootload Multics Phase 1

Bootload Multics (also known as the bootload command environment (bee)) is a new phase of Multics initialization. Its purpose in life is to allow Multics to run without BOS which in turn allows Multics to run on hardware on which BOS cannot run.<br>Bootload Multics is being provided in two phases. The first Bootload Multics is being provided in two phases. phase, which this MTB describes, provides enough functionality so that Multics may be run, albeit possibly not always as easily as desired, without BOS. In phase 1, Multics will be normally booted from BOS, however, and will rely on BOS for certain functions, when it is desired. Phase 2 is an ongoing process in which all of BOS' functionality is added to bootload Multics.

This first phase is being installed at this time for two reasons. First of all, it contains the most important and crucial aspects of bootload Multics, which will need considerable exposure. Also, it is felt that certain enhancements provided by bootload Multics would be desirable if installed now. Most notable of these is the ability to set "probe" breakpoints in hardcore segments and the ability to perform a "warm" boot from disk.

This MTB describes the structure of bootload Multics in general and its use and operation in particular. Detailed descriptions of the internal operation of bootload Multics do not appear here. For this information, the reader should refer to MTB-652, the proposed new Initialization SDN.

Comments on this MTB should be sent to the author:

Keith Loepere (Loepere.Multics)

or via the bootload multics forum.

Multics Project internal working documentation. Not to be reproduced or distributed outside the Multics Project.

# TABLE OF CONTENTS

This MTB is split into five main sections. The first four are the basis of the MTB proper as regards to describing bootload Multics. The fifth section contains the documentation that goes with bootload Multics; as such it also contains the detailed<br>description of the operation of bootload Multics. The page description of the operation of bootload Multics. numbers within this fifth section are made to align, section number-wise, with the manual to which they belong. As such, these page numbers jump in no apparent order.

- I Introduction<br>II Significant
- II Significant Changes and Features<br>III Impact
- III Impact<br>IV Detail
- IV Detailed Proposal
- Documentation Changes

#### I. INTRODUCTION

In the current scheme of things, Multics is booted from BOS. BOS is a very crusty and cryptic set of programs that runs outside of Multics itself. It is entirely written in an obscure<br>dialect of alm. As such, it is difficult to maintain and dialect of alm. As such, it is difficult to maintain and<br>difficult to modify. Each hardware change that comes along Each hardware change that comes along<br>to BOS (as well as Multics). To remove requires modifications to BOS (as well as Multics). future needs to modify BOS for such reasons, it is desired to remove BOS.

To understand what functions are required of a BOS replacement, it is best to consider, as a start, the normal sequence of events that BOS puts into motion to boot Multics.

First of all, BOS is capable of being booted directly from its tape via operator's console (or iom) switches. It places firmware into the various mpcs so that disk and tape  $i/\circ$  can proceed. It generates a config deck describing all hardware units at the site. It sets system controller clocks. Once in memory, it can start the boot of Multics from the Multics System<br>Tape (MST). Multics takes over from there. When Multics shuts Multics takes over from there. When Multics shuts down, BOS regains control, ready to re-boot Multics. If Multics crashes, BOS, by virtue of being outside of Multics, can run to take a dump, for later analysis. It also forces Multics to perform an emergency shutdown.

To replace BOS, then, at a minimal level, requires being able to boot Multics directly from a MST on a completely cold machine, to load firmware, to set clocks and to provide a config deck before Multics, as it currently stands, can boot service. Also, a safe platform that Multics can crash/shutdown to must be provided from which dumps and emergency shutdown can be initiated, as well as re-booting.

### II. SIGNIFICANT CHANGES AND FEATURES

The most obvious operator visible change resulting from this installation will be the installation of a new command level (bee). This command level provides more power than the equivalent BOS command level; in particular, the power of Multics lies behind it. Once bee is booted, either from BOS or from the "switches", most operator activities previously performed at BOS will be performed here.

A long desired feature for Multics provided by bee is the ability to perform a "warm" boot from·disk. (Sorry, no "cool" or "cold" boots.) That is, when at bee, one can boot Multics purely from disk without a MST (Multics System Tape) being mounted on the proper tape drive. Not only is this more convenient, but it makes it easier to set up for automatic operation.

Changes to the config deck are now made with the config deck editor (although BOS' "config" command can still be used). This new editor uses qedx\_ for text editing operations, providing more convenient changing. Also, the config deck editor understands various labels for fields on config cards: it is no longer necessary to remember the order of fields on these cards.

The bce equivalent of the BOS "runcom" facility will be version 1 exec coms, a much more powerful and sensible facility.

BOS' "patch" and "dump" facilities are being merged into the bee "probe" facility. This facility provide more power in performing patch/dump operations than BOS. First of all, it allows dumping of memory and disk in various formats, including instruction. It can display machine conditions in interpreted form. It allows various formats for data that is to be patched into memory or disk. It can also trace stack frames.

An important feature of the bee "probe" facility is its ability to set breakpoints in Multics and bee itself. The normal probe requests of "before", "reset", "status" and "continue" apply to them. It is hoped that this facility can reduce future Multics hardcore and bee debugging times.

bee functions can be aborted in a cleaner manner than in BOS. Within BOS, hitting REQUEST aborts a function (even if hit accidentally). bce allows functions to be aborted to various bce allows functions to be aborted to various extents; also, one can cancel an accidental hit of REQUEST.

The bce equivalent of the BOS firmware loader is more intelligent also. Where as BOS requires one to specify the location of an mpc and what firmware images to load into it, bee can determine all of this information purely from an operator supplied mpc name (and the config deck).

3

bee's operations on bee files are more powerful and more Multics-like than the equivalent BOS functions.

Provided in this installation are various paramaterizations for Orion support. Admitedly, this is no longer meaningful but the placement of the paramaterizations will make future hardware support easier.

# III. IMPACT

The various paragraphs in this section discuss the impacts resulting from this installation.

The foremost impact is the appearance of the new command level. The operator must be trained to understand this and the new commands.

Not all features of BOS are present in this installation. Although it is claimed that one could survive without these missing features, it will probably be desirable to utilize them from time to time. Thus, one must remember which features one must return to BOS for; one must also know how to return to BOS and then back to bee.

Certain BOS functions become broken by this installation. First of all, performing a dump, esd, etc. type operation from BOS that examines the Multics image will not work since they will examine the bee image. Also, they do not work generally because of significant changes to segment generation (see below).

This installation significantly modifies the method of allocation and creation of hardcore segments. All hardcore segments, with the exception of fault\_vector, iom\_mailbox, dn355\_mailbox, isolts\_abs\_seg and the abs\_seg's used by page control for examining memory frames, will now be created as paged segments. Thus, they all take up an integral number of pages. This causes more memory to be used for wired supervisor segments than was true previously. Certain packaging of hardcore entities was performed to regain some of this space. This making paged of segments was added for several reasons. First of all, it is required for future processor support. Also, it is a part of hardcore breakpoint support. The page tables for these segments are kept in segments maintained for the purpose. This making paged breaks various BOS analysis tools; in particular, BOS fdump ceases to function. Also, the methods used by the Multics dump analyzers to determine absolute memory addresses tends to fail.

bee requires two new disk partitions on the rpv. One is the "file" partition, used to hold bce exec coms and config deck sources. It is 255 pages long. The second is the "bce" partition, used to hold the saved Multics image and to restore bee, bee paged work segments, and the contents of the MST so that "warm" boots may be performed. This partition is 2200 records long. Thus, 2455 rpv records are used up by bce. Since long. Thus, 2455 rpv records are used up by bce. Since<br>rebuilding the rpv to create these partitions can be a problem, bee includes a program that will dynamically rearrange the pages on the rpv to lay down these partitions (assuming that there are enough free records to do so}.

Two new collections are being added to the MST. Collection 1.2 contains config decks and exec\_coms (ascii files) that are auto-loaded into the bee file system. Thus, a site may generate a MST with their desired files on it and also generate a tape that another site may cold boot from; without the other site having to enter a config deck. Collection 1.5 contains paged bee programs, as well as certain firmware objects. check mst is modified to understand the new collections.

# IV. DETAILED PROPOSAL

This section describes the set of modules to be installed and their purpose. It is divided into several sub-sections pertaining to areas of changes.

# Multi-processor Paramaterization

The following modules were modified/added to support different processor types.

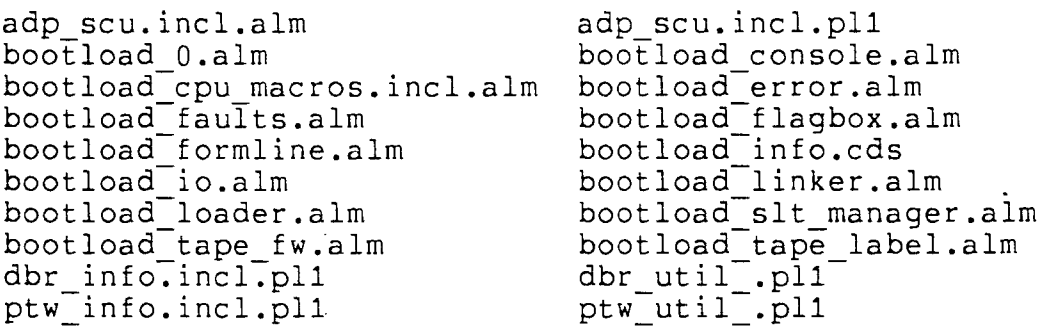

### Paging Hardcore Segments

The making paged of almost all hardcore segments runs through many initialization programs. First of all, those segments whose sdws were built by template slt .alm had to have page tables also built by template\_slt . Thus, template slt 's macros for generating slte/sdw entries have become considerably more involved to also generate page tables. These macros

generate the page tables (and sdw's) for all processor types. Also, bootload abs mode.alm, which prepares the way to leave abs<br>mode, must copy and activate these page tables. mode, must copy and activate these page tables. bootload loader.alm no longer establishes unpaged sdw's for the segments it loads. Instead, it uses the new entrypoint segments it loads. Instead, it uses the new entrypoint<br>make core ptw in bootload dseg.alm to generate ptws. These programs use the new include files unpaged page tables.incl.(alm pl1) to describe the page tables for these formally unpaged segments. The page tables are placed into one of two places. The page tables are placed into one of two places. For permanent hardcore segments (those that previously stayed unpaged), the page tables are placed into the segment unpaged), the page tables are placed into the segment unpaged page tables. Those segments to be made paged have their page tables In int unpaged page tables (initialization and temp}. The page tables for these two segments are within themselves, respectively. With these new segments, collO segnos.incl.alm had to be modified. These changes take care of collection 0 generated segments.

Collection 1 generated segments are made through get\_main.<br>ents created by make sdw are automatically paged.) (Segments created by make sdw get main.pll was modified to also generate page tables in the manner of bootload loader. It was also provided the entrypoint, manner or soccroad roader. It was also provided the entrypoint,<br>given address, for use by init sst.pll (which allocates the sst and core map) and others to generate the page tables for the segments they hand allocate.

scs and clock init searly.pl1 was also changed to make the early form of scas paged.

move non perm wired segs.pll had to be modified to know how to move such paged-segments.

Many other programs had to have their notion of "unpaged" (i.e., not paged under the auspices of page control) fixed. These programs now ask whether the address field in the sdw is within the bounds of the sst (implies page control paged). Also, some programs were just very bad at keeping straight the difference between abs-segs and other segs and would trip over some of these new segments. These included:

collect free core.pll delete segs.pll emergency shutdown.alm get ptrs .alm init sst-name seg.pll make-segs paged.pll page-fault.alm privileged mode ut.alm syserr.alm wire proc.pl1

6

idle dsegs and idle pdses were paged. The allocation algorithm used by tc init.pll (calling get main) was optimized to save space. start cpu.pll understands the new layout.

To keep tabs on how much page table space is being used, announce chwm.pll (core high water mark) was modified to print the usage of the two unpaged page table segments.

The header of unpaged\_page\_tables contains the absolute<br>addresses of the start and end of unpaged page tables, the start and end of unpaged page tables, int unpaged page tables and sst seg. This information is here so that dump analyzers can determine in which of these segments the page table for a given segment lies given the absolute address found in the segment's sdw.

Finally, for other bootload Multics flagbox changes and so that the flagbox (as a segment) could start at a page boundary, a new flagbox.incl.(pl1 alm) include file was made to avoid<br>conflict with the old (fobx.incl.(pl1 alm)) bos versions. The conflict with the old  $(fqbx.incl.(p11 alm))$  bos versions. flagbox was also moved into the bce toehold. This means that the<br>bos toehold flagbox has no use in BOS/bce communication. Modules bos toehold flagbox has no use in BOS/bce communication. that needed recompilation are:

accept rpv.pll azm why .pll bootload error.alm bootload-flagbox.alm flagbox mgr.pll init sst.pll ol dump why .pll setup dump segments.pll shutdown\_file\_system.pl1 start cpu.pl1 stop cpu.pl1 structure library 2.cds sys  $troubTe.alm$ syserr\_real.pll

### Multiple Initialization Passes

Bootload Multics, as installed in MR10.2, was capable of making an "early" initialization pass for booting without BOS. For the real bootload Multics installation, bce needs to make many possible passes for various purposes. To clean this up, real\_initializer.pll.pmac was modified to make collection 1 an internal subroutine, keying off the new variable sys\_infoscollection\_1\_phase (whose values are described in collection 1 phases.incl.pl1). The purpose of the various passes correction<sub>1</sub> phases. Increption. The parpose of the various passes is the extent of resources used by them.

### INITIALIZATION PASSES

The first pass, made only when bce is not booted from BOS, is called the "early" pass. It is a special pass in that it must generate a config deck, or at least reach a point where an initial config deck can be entered ("cold" boot). Normally this pass determines certain attributes of the site configuration from polls made during collection 0 and from operator queries (on the order of "Where is rpv?"). Once rpv is found, bce reads in the<br>config deck and is ready for other initialization passes. It config deck and is ready for other initialization passes. comes to an "early" bce command level so that the config deck can be straightened out.

The second pass, which to bce's point of view is the normal pass, is called the "boot" pass. This pass uses the config deck to describe available peripherals. It, however, limits itself to 512k and one processor. When finished initializing tables for such hardware, it comes to the "boot" command level, from which most bee activities occur, such as booting Multics service.

The third pass, known as the "service" pass, uses all peripherals and all memory. It starts by re-arranging itself to utilize all available memory.

Other passes exist. If the "boot" pass fails, a "re early" pass is run. This pass is really identical to a "boot" pass, but it is run with the safe config deck (that determined during initial hardware polling) to re-establish an "early" command level.

If the "service" pass fails, a "bce crash" pass is made, using the saved config deck that was capable of running the original "boot" pass. This new pass (and resultant "bee crash" command level) is provided under the assumption that a bee utility died or that the operator screwed up the config deck at the "boot" command level.

A "crash" pass exists, similar to the "boot" pass, to set up to examine a crashed Multics image. It differs from the "bobt" pass only in its verbosity and the actions that occur if it fails.

Finally, the "shut" pass is run when Multics shuts down, as opposed to crashing. It is similar to the "boot" pass except for skipping the checking/loading of disk mpcs.

#### Addition of bee

Aside from creating multiple initialization passes, various other levels of support were added to provide the bootload command environment.

The disk space to run bee is obtained through three programs. First, fill vol extents .pll provides the necessary partitions in its default list when "cold" booting the rpv. init root vols.pl1 checks for the presence of these partitions. When<sup>-</sup>not found, it calls the new routine create\_rpv\_partition.pl1 to generate them. This program determines the desired placement of the partitions on the rpv and then runs through all vtoces on the drive, finding pages within this region, moving them elsewhere, updating the file map to show it and updating the vtoce (done in the correct order, of course).

The first set of disk i/o's are performed only through the bootload disk mpc found by find rpv subsystem. Once the config deck is read from the rpv, though, other disk mpcs may have been discovered; these need firmware loaded into them. The routine load disk mpcs looks for disk -mpcs that do not seem to be running. It lists these mpcs and gives the operator a chance to load them. The loading is done by bee fwload.

Mapping bce's pagible temp segments onto the "bce" partition<br>done by establish temp segs.pli. Mapping is done by establish\_temp\_segs.pl1. bootload file partition (bce file system) unto the "file" partition is done by find file partition.pl1. These use the new routine, map onto disk.pll, to find and build an aste/page table for the disk space.

The bce command level is implemented via several routines,<br>functions are pretty much obvious from their names. These whose functions are pretty much obvious from their names. are:

bce execute command .pl1<br>used by command processor ssubsys execute line to find and invoke a bce command.

bce\_get\_to\_command\_level.pl1<br>calls-bce\_listen\_ appropriately. It contains the commands that leave command level, namely boot and reinitialize. These commands leave command level through non-local goto's.

bce\_list\_requests\_.pl1<br>implements the list\_requests command via bce map over requests.

bce\_listen\_.pl1<br>- bce standard listener to read and execute command lines.

bce map over requests .pl1<br>runs a function over the entries in a request table (in this case, bee request table ). Used by bee execute command and bce list requests.

bee ready.pll

prints bce ready messages.

bce\_request\_table\_.alm<br>ssu\_style request table, parsed by bce\_map\_over\_requests\_. It contains all commands for all bee command levels. The last unused flags in the request data structure are used to record which levels allow a given command.

One of the most important requirements of bce is to be able to regain control when Multics crashes or shuts down in a safe way. This transfer is performed by toehold.alm, imbedded at the beginning of collection O at a known memory address. It contains the logic to save 512k of memory to disk, saving the machine state, read in bce and invoke bce. It also can swap Multics back in again and restart it. The toehold keys off two pieces of information; the first is the iom, channel and drive number of the rpv, maintained by reconfiguration; the second is a set of dew lists to use to read/write memory. These lists are generated by init\_toehold.pl1. init\_toehold also saves a good copy of bce to read in upon a crash. The saving of bce's machine conditions so the toehold may start bce is done by save handler mc.alm.

The bce file system is provided by the routine bootload fs .pll. It manages a primitive file system on the segment bootload file partition, mapped on top of the "file" partition on rpv. It maintains the directory entries contained therein.

Warm Boot from Disk

Warm boot from disk consists of two parts. The first is to save what is needed for a boot of Multics service (collections 2 and 3) away on disk. The second part is to boot by reading these from disk.

The second part is relatively easy. segment loader.pl1 and load system.pl1 were simply modified to call disk reader instead of tape reader. disk reader.pll is a program that slides an abs-seg aown the MST area of the "bee" partition to read records, instead of reading tape records as did tape reader.

The first part is embodied in load mst.pl1. load mst is the. master reader of the MST from after collection 1 on. After reading collections 1.2 and 1.5 into their proper places,

load mst saves the rest of the tape (collections 2 and 3) on disk pretty much as is for disk reader to find.

Since tape reading is not needed past collection 1, tape reader.pll and boot tape io.pll are now in collection 1 temp segs. Also, boot tape io no physical record buffer. longer needs to wire

# Multics support added to bee

The addition of Multics features to bee was done in one of several ways.

First of all, some modules already on the MST were simply moved down into collection 1. Some of these modules were modified on the way to do the right thing in both (Multics and bce) environments. These modules are:

active fnc err .alm added pass through to bee error. com\_err\_.pl1<br>- provided pass through to bce\_errorscom\_err.

cv\_dec\_.pll added cv binary and cv binary check entrypoints.

date time .pll decode descriptor .pll filemap checksum .alm

get temp segments .pl1<br>- made to use bootload temp N during bce usage for temp segments.

match\_star\_name\_.pl1<br>ondata\_.alm<br>requote string .pl1 stack header util .alm sub\_err .pl1

The second category are routines moved from other libraries for bee usage. These modules will be deleted from their original libraries. These modules are:

```
convert date to binary .rd 
cp data.cds
get equal name .pll 
move r or<sup>t</sup> .alm
numeric to ascii .pll 
pl1 decat char.pli
```
The next group are modules copied from other libraries. They will be present on the MST and in their respective libraries. These are modules paged within bee and therefore not visible in >sll.

check entryname .pll command\_processor\_.pl1<br>equal.pl1<br>get addr .pl1 op mnemonic .eds plus.pl1 search\_file\_.pl1<br>substr.pl1

The next group of modules are also copied from other libraries. In these cases, though, significant modifications were necessary. Depending on the type and amount of modifications, one of two courses was followed. In the first course, the module was converted· from foo.pll to foo.pll.pmac. These modules generate from the single pmac source two different versions, one for bee and one for Multics. They must be pmac'ed with the control argument

-pm target """bee""" or -pm target """multics"""

They will not pmac if neither option is supplied. These modules are:

edx\_util\_.pl1.pmac  $q$ edx .pl $\overline{1}$ .pmac

The other group are those for which the changes made sense to produce a different module which was largely stolen from an original.

bce\_abs\_io\_data.incl.pl1<br>- removes unneeded variables, moves work area.

bce\_display\_instruction\_.pl1<br>needed to display just one instruction (or multi-word instruction), providing status of how much displayed.

bce\_display\_scu\_.pl1<br>needed not to try to follow addresses, etc. found within machine conditions.

bce\_exec\_com\_.pl1<br>bce\_exec\_com\_input.pl1<br>- formed out of exec\_com, abs\_io\_, etc. Very much simplified but maintaining all pertainent functions of the originals. The main changes dealt with differences

in storage management, switch handling and error recovery. bce\_get\_flagbox.pll does not call phcs and hphcs to do its work. bce\_inst\_length\_.pl1<br>does not try to follow addresses found in xec instructions. bce relocate instruction .pl1<br>does not try to fiddle with xec instructions. bootload\_qedx.pll uses different storage techniques. The next group of modules are those already present within bee (as of MR10.2) but modified to either fix problems or enhance features. These are: bce\_console\_io.pl1<br>for new bce switch strategy and for put chars alert entrypoint. bee error.pll made to have its messages follow com err . Also provided com err entrypoint for com err to call. bee query.pll for new bce switch strategy. bootload o.alm bootload-1.alm renumbered to match their containing collections. dctl.alm adds the entrypoints bootload read and bootload write. They match the entries read sectors and write sectors except that the system is wired at the time and that the routine used for posting i/o completions is bootload disk post.pll instead of vtoc interrupt. (bootload disk post posts completions in an area described by bootload post area.incl.pl1, maintained by the caller of  $dctI$ \$bootload (read write).) These entries are used for high volume, overlapped disk i/o by bootload Multics. Although not used in this installation, they have been tested by use in programs. currently under development. Bootload disk i/o's use<br>the "bootload" flag in a queue entry (see the "bootload" flag in a queue entry (see dskdcl.incl.(alm pll)), replacing the obsolete "swap" flag.

13

disk control.pll -added support for bootload disk i/o's queued through dctl. establish config deck.pl1  $simplified,$  corrected as to when to read/write config deck. execute sc command .pll renames the BOS command to bee. fill vol extents .pll adds the default partitions "file" and "bce". f im.alm fixed a few fault paths that apparently only bee ever encountered. find\_rpv\_subsystem.pl1<br>allows the "sk -allows the "skip" or "skip\_load" command before entering rpv data. This gives one a way to bypass loading firmware into the bootload mpc. The program was also modified to use hc\_load\_mpc to test the rpv disk mpc. formline .alm understands bee switches. hc\_load\_mpc.pl1<br>- added the entrypoint "urc", which accepts a set of firmware images to load. This entry does the right thing for loading firmware overlays into urc mpcs. Also added was the entrypoint "test controller", used to see if a controller is dead (needs firmware). hphcs\_.alm entry hphcs scall bos modified to hphcs scall bce. init bce.pll sets up bce switches. init clocks.pl! makes clock setting friendlier. init early config.pll follows latest config card conventions. init pvt.pll correctly sets the write limit for bce operation. ioa • pll simplified, by virtue of allowing formline to understand bee switches.

ocdcm<sub>--</sub>pl1<br>maintains maintains the status wired hardcore data\$abort request, checked bit by bee check abort. Also doesn't list consoles on "crash" initialization pass. page fault.alm fixed a bug in the find core loop when the paging pool is small. privileged mode ut.alm has renamed entrypoints bce and return and bce. These know enough to invoke the  $\overline{bc}$ e toehold, rather than the BOS toehold (since BOS is now useless at a crash). pxss.alm modified to poll disks when a page wait within collection 1 times out. This makes bce's paging operations more robust and more consistent with disk recovery within Multics service. read disk.pll added no test entrypoints to skip the call to test disks. This speeds up certain bee disk operations. sc\_parse\_.pl1<br>(with system\_control\_commands.incl.pl1)  $(\text{with } \text{system}_\text{control}_\text{commands.incl.pl1})$  renamed bos command to bce. seas init.pll -to be quiet during crash initialization and to know address of bee toehold. scs.cds bound with hardcore set seg and wired hardcore data for space saving. shutdown file system.pll  $cal\overline{1}$ s pmut $shce.$ sys trouble.alm invokes the bce toehold instead of the BOS toehold. syserr real.pll now calls pmutsbce and return. system startup .pll calls hphcs scall bce for the renamed "bce" command. wired hardcore data.cds  $\overline{b}$ ound wit $\overline{h}$  scs and hardcore sct seg for space saving.

wired shutdown.pll calls pmutsbce.

Other minor changes took place for bce sake. To make certain routines work in bee where the segment length of buffers, etc. is shorter (because of lack of disk space to page off of), during bee operation, sys info\$max seg size is set to the max length of bce work areas. The correct value is saved and restored when bce completes. The value of sys\_info\$max\_seg\_size used during bce can be found in sys\_info\$bce\_max\_seg\_size, used by bootload fs to avoid inserting too big a  $\overline{f}$ ile<sup>-within</sup> the bce file system. The value of sys info\$max\_seg\_size used is found by dividing the amount of the "bce" partition reserved for such purposes (a constant of 128 pages) by the number of temp segments found in the MST header (bootload temp 1..N). Thus, a site can trade off buffer size for numbers of buffers and work areas.

# New bee Command Routines

The following routines have been written for bce use.

Accessing locations in the saved Multics image is performed through the routine bee appending simulation.pll. This routine knows how to find any absolute or virtual address in the saved image, part of which is on disk and part of which is in memory. It can also switch to different process address spaces by being supplied different dbr values. This program provides virtual access for the bce dump and bce probe programs.

bce\_dump.pl1 performs the equivalent of the BOS fdump program. It is pretty much modeled after the later, as far as its decisions toward what to dump. As such, its operation should not surprise anyone. It does clean up, though, some aspects of the argument processing faulty in BOS. The operation of the program is best found in the description in the documentation below.

bce\_probe.pl1.pmac and bce\_probe\_data.cds provide most of the functions of bce's probe facility. bce\_probe contains a the functions of bce's probe facility. bce probe contains a<br>request line parser (for dividing lines into tokens) as well as most of the functions of probe. Separate internal routines exist to parse addresses and values and to display data. A few special routines are kept separate to resemble their Multics counter-Also, bce probe uses bce appending simulation. Support routines for bce\_probe are:

bce\_display\_instruction\_.pl1<br>- routine to display a single (possibly multi-word) instruction without trying to follow addresses within the instruction.

bce\_display\_scu\_.pl1<br>- displays scu data found within machine conditions, again, without trying to go beyond the data found in the machine conditions.

- bce\_inst\_length\_.pl1<br>returns the length of an instruction, again without examining address values.
- bce name to segnum .pl1<br>- maps segment -numbers to names, names to numbers, etc. It traverses the slt in the saved image.
- bce\_probe\_fetch\_.pl1<br>contains the logic to, given a generalized address, fetch the required memory/disk/whatever.
- bce\_relocate\_instruction\_.pl1<br>performs address relocation on an instruction to be breakpointed. Does not play with anything other than what is supplied.

The config deck editor is imbedded in config deck edit .pll. At the base level, this routine merely calls qedx to do its<br>work. However, it uses the caller does io option of gedx to However, it uses the caller does io option of gedx to perform config deck operations. Whenever the file to be read/written by config\_deck\_edit\_'s buffer i/o routine is a normal file, the routine uses bootload fs for the i/o. When the filename is <config deck> (buffer 0), it performs the desired direction of translation between the ascii form and the binary deck. The new subroutine config deck parse .pll understands the conventions for labeling fields,  $\overline{t}$ ypes $\overline{0}$ f fields and conversions, etc. This routine is unusually tolerant of errors and changes; in particular, upon reading a card, if the format of a card changes without config deck data .cds.pmac (descriptions of cards and field names) being-updated, It can sense it and make the card into a "user format" card with no further errors being detected.

bee alert.pll writes a message on the operator's console with audible alarm.

bee die.pll and bee alm die.alm query the operator and then  $irretrievibly$  disable bce.

bee check abort.pll manages bee operation interrupting. It is called within bce\_console\_io and within any purely computational loop that can become an infinite loop to see if the current operation is to be aborted. (Within ring 0 it is very difficult, if not impossible, to conceive of a routine that would intercept the interrupt from the operator's console and manage to signal quit on the correct stack at the right time. So, instead, begins gers on one correct begins in the regne crime. So, ensuring ocdcm simply records the desire to abort<br>(wired\_hardcore\_data\$abort\_request) which is checked by this

routine. Since this routine is called on the output side of operations (in bce\_console\_io), it follows that most operations will not proceed far (from the operator's point of view) before noticing the request to abort. Unfortunately, the few possibly infinite loops in programs must call this routine also.) This routine handles the protocol for aborting functions, as specified by the operator's response.

bee continue.pl1 checks the validity of continue requests and calls pmutsspecial bce return to invoke the toehold to restart Multics. bce esd.pll modifies the machine conditions to cause an emergency shutdown and calls bce continue.

bee fwload.pl1 implements firmware loading. It scans the config deck to determine what firmware is required for the specified mpcs. The actual loading is performed by hc load mpc.

bce get flagbox.pl1 implements flagbox setting and getting.

bce query af.pl1 implements the query/response active functions.

bee severity.pl1 knows where to find the severity indicators for various commands (currently only dump).

bce shutdown state.pl1 reads the shutdown state from rpv.

bootlood fs cmds .pl1 contains the bce commands to invoke bootload\_fs\_' file primitives.

# System Debugging Support

As mentioned elsewhere, bee provides a facility to dump Multics (dump} and to patch and probe it (probe). These make up the main part of system debugging support. However, since this installation breaks BOS fdump, and since BOS will not be available to provide a dump in the future, a way was needed to provide a dump of early initialization. This is provided through the early dump facility.

A simple program imbedded in collection O, bootload early dump.alm is capable of dumping 512k of memory to tape. (During times of failures like this, only the 512k of memory used by bee is meaningful; nothing will be on disk.) The tape produced by this dump is in non-standard form. It is read and converted into a normal style on-line dump by read\_early\_dump\_tape.pl1. The early dump program is automatically invoked upon any failure in collection 0 and any collection 1<br>failure when the normal toehold is not active. With this, failure when the normal toehold is not active. With this,<br>failures rather early in initialization can be dumped. Thus. failures rather early in initialization can be dumped.

dumps can be taken even during new hardware testing, assuming one can run far enough to get to the early dump program.

# Breakpoint Support

Providing the ability for bee to set breakpoints in bee itself and in hardcore in general required modifications to hardcore segment creation/operation to add room for the breakpoints and to various routines to handle the breakpoints.

The mechanism used to implement a breakpoint revolves around a "drl -1" instruction being interpreted (in ring 0) as a breakpoint. This requires fim.alm to special case this (when it special cases derails in general). fim contains the breakpoint<br>handler which simply saves away machine conditions in saves away machine conditions in breakpoint page (after modifying the machine conditions to pass the derail<sup>-</sup>instruction) and then calls pmut\$bce and return. When returned to, it restores the machine conditions.

For this to work for bee, initialize faults.pll had to be modified to set up fimsdrl entry as the fault handler for derails in collection 1 as well as later.

The method of providing areas for breakpoints is imbedded in various programs. First of all, bootload loader.alm looks for various programs. First of all, bootioad foader.aim fooks for<br>all segments that are executable. For them, it makes their page tables one word longer. This extra word holds a ptw describing breakpoint\_page. All executable wired segments share this page to hold breakpoints. Up to 120 breakpoints may be set in breakpoint page (see bce breakpoint page.incl.pl1). make sdw.pl1<br>also checks for executable segments and adds an extra page. If also checks for executable segments and adds an extra page. the segment is wired, it threads breakpoint page as that extra page. Otherwise, it uses another "he" partition page. This policy means that only one page of wired memory is used up for hardcore breakpoint support.

A few programs must special case breakpointable segments (slte.breakpointable is on). delete segs nulls out ptws referencing breakpoint page before truncating them to avoid<br>having page control become unhappy. make segs paged, unhappy. make segs paged, collect free core and move non perm wired segs also need not to free the breakpoint page found when paging/moving/freeing a segment.

# New Tools and Tool Changes

Because of the addition of two new MST collections, check mst needs another change to its tables to describe them. Because some of these collections are loaded paged but their

linkages, etc. are wired, a new attribute was added to check mst's data: "last\_text\_wired\_collection" (to complement the existing "last [anythIng]wIred collection"). Various other bug fixes were also made to check mst and friends so that the checker output would be correct.

To handle the tapes generated by bootload early dump, the new program read early dump tape.pll (redt) was created. It reads the tape, creating a simulated 512k memory. With the help of ed appending simulation.pll, it pretends to be the bee dump program and thereby creates a standard format dump.

get flagbox was modified to be able to set/get the new flagbox Field "return\_to\_bce\_command", named "bce command" to the get flagbox.

A primitive command (which may get enhanced one *day),*  bootload fs allows access during service to the bce file system. Using hphcs  $s$ (read write) partition, it can insert a new bce file system. Options to bootload fs allow insertion, deletion, renaming, etc. of files within a copy of the bce file system, which may be inserted during service.

To provide a level of compatibility between the labeled config deck form, used by the config deck editor, and the old unlabeled form shown by print configuration deck, the user ring config tools were updated to allow the new labeled form. Both print configuration deck and compare configuration deck now take the "-label" ("-lbl") control argument to display the output with labels. (Also, compare\_configuration\_deck\_was\_changed\_to\_allow<br>two pathnames to be supplied.) The new routine supplied.) The new routine<br>takes the output from convert configuration deck print configuration deck (with or without labels) and converts it back to binary. This operation is provided to allow a test of a given ascii config deck (trying a convert performs some level of validation of cards) as well as allowing one to convert an ascii form to binary for comparison with the current binary version.

# Auto mode support

Auto mode support includes facilities added so that bce may auto re-boot Multics upon a crash. Generalized, it is a set of instructions that may be left for bce from either Multics or bce to be executed whenever bee finds itself in control. This is controlled mainly through the "return to bee command" field in the flagbox (refered to as "bce\_command" to (get set) flagbox). This field overlays the old ."blast" message field, which doesn't work. Auto mode support starts with access to this new and other<br>flagbox variables, given the new flagbox mgr.pl1, variables, given the get flagbox.pl1, and hphcs .alm and phcs .alm changes therefor. It also includes the bce command/active function for flagbox

queries, bce\_get\_flagbox. **examine** is the (bce\_shutdown\_state.pl1). Also in the realm of status for bee to shutdown\_state of the rpv

 $\sim$   $\sim$ 

To provide the equivalent of the BOS auto runcom, the exec coms auto.ec, dump.ec, go.ec and rtb.ec are provided. Their use Ts described in the documentation below.

# V. DOCUMENTATION CHANGES

The documentation changes described below are meant to describe only the initial installation of bce. As such, they purposefully contain information describing the presence of both BOS and bce in ways that will be removed once the other sections of bee are completed.

The page numbers in this section align, section number-wise, with the manual to which they belong and therefore appear to jump about.

The documentation items that follow are (in order):

Commands and Active Functions System Release Bulletin Installation Instructions Hardware and Software Formats Multics Operator's Handbook

### SECTION C-AF

# COMMAND DESCRIPTIONS

Add the new command read\_early\_dump\_tape to the System<br>Maintainer's Guide: Name: read early dump tape (redt) The read early dump tape command reads the contents of a tape produced by the early dump facility of bce to produce a standard format dump in a specified directory. Syntax: read early dump tape reel num {-control args} Arguments: reel num is the reel number of the early dump tape. This argument may by placed anywhere on the command line. Control\_args:<br>-erf N generates a dump with erf (error report form) number of N. This control argument is required. -dump dir directory places the dump into the specified directory. The default is to place the dump into >dumps. -density, -den N sets the tape density to N. Unless site modified, early dump tapes are written at 1600, which is the default. -ring, -rg mounts the tape with a write ring. Add to the description of print configuration deck and compare configuration deck: -label, -lbl

displays cards with mnemonic labels for each field.

-no label, -nlbl<br>does not display field labels. This is the default. Change the description of compare configuration deck as follows: Syntax: compare configuration deck pathl {path2} {-control arg} Syntax as active function: {path2}] [compare\_configuration\_deck path1 Function: compares either a saved copy of the configuration deck or the configuration deck for the running system to a saved copy. When used as an active function, returns either "true" or "false" to indicate whether the two configuration decks are equivalent. Arguments: pathl is the pathname of a saved copy of the configuration deck. path2 is the pathname of a copy of the configuration deck to be compared against pathl. If this argument is not supplied, >sll>config\_deck (the configuration deck for the running system) is used. Add the description for the new command convert configuration deck: Name: convert configuration deck The convert configuration deck command converts an ascii<br>source form of a configuration deck, as produced by form  $\overline{of}$  a configuration deck, as print configuration deck, into a binary (system) form. Syntax: convert confiquration deck ascii path binary path Arguments: ascii path Is the pathname of an ascii source form of a config deck. Both labeled and unlabeled fields may appear on the config cards. The archive convention is allowed.

binary\_path<br>is the pathname of the resultant binary config deck. The form is compatible with the system config deck.

Notes: This command is intended to be used to perform a level of validation on a proposed new ascii config deck. It may also be used to convert an ascii config deck into the form required by compare configuration deck.

Add the description for the new command bootload fs:

Name: bootload fs

The bootload fs command allows the user to operate on a copy of the bootload Multics (bee) file system, including the ability to extract the real bee file system and to replace it with this operating copy.

Syntax: bootload fs operation {args}

Arguments: operation is an operation listed below under "List of Operations". args

are arguments required by the designated operation.

List of Operations:

The operations are grouped into two categories. The first group determines the location of the user's copy of the bee file system; operations in this group can also extract the real bce file system and overwrite the bee file system with the user's copy. The second group operates on objects in the user's working copy of the bee file system.

Operation: get partition, get part

The get partition operation reads the bce file system from a specified disk partition into the user's working copy thereof overwriting the previous contents of the user's copy.

Syntax: bootload fs get partition pv name part name

Arguments: pv name is the name of a mounted physical volume. part name -is the name of a partition on the specified volume to be read.

 $C-AF-3$ 

Notes: Acess to hphcs is required. Operation: put\_partition, put\_part The put partition operation replaces the bce file system found in the specified disk partition with the user's local copy. Syntax: bootload fs put partition pv name part\_name or bootload  $fs$   $\{ -f\overline{0}rce\}$ Arguments: pv name is the name of a mounted physical volume. part name -is the name of a partition on the specified volume to be read. Notes: If no arguments are supplied, put partition will use the identity of the partition last specified in a get\_partition operation. Specifying "-force" will suppress the query as to overwriting the old partition. Access to hphcs is required. Operation: use\_partition, use\_part The use\_partition operation copies the contents of a user specified segment to become the user's working copy of the bee file system. Usage: bootload fs use partition path Arguments: path is the current system. pathname contents of of a segment which the user's local Operation: save partition, save part will overwrite the copy of the file The save partition operation saves the current contents of the user's local copy of the bce file system into a segment.

 $\hat{J}=\hat{J}$ 

Usage: bootload fs save partition path

Arguments: path is the pathname of a segment which will be overwritten with the user's working copy of the file system.

Operation: discard\_partition, discard

The discard operation discards the contents of the working copy of the bce file system. This operation must be followed by another get partition, use partition of init partition operation.

Usage: bootload fs discard partition  ${-force}$ 

Operation: init partition, init

The init partition operation clears out the contents of the working copy of the bce file system. It differs from discard partition in that the result is a file system containing no files: the result of discard partition is no file system at no rries, the result or discard\_<br>all.

Syntax: bootload fs init partition {-force}

Operation: get\_file, get

The get file operation extracts a file from the working copy of the bce file system and places it into a Multics storage system file.

Syntax: bootload fs get file file name path

Arguments: file name is the name of a file within the working copy of the bee file system. path<br>is the pathname of the Multics file into which the bce file is to be copied.

Operation: put file, put

The put\_file operation places a copy of a Multics storage system file In the working copy of the bce file system. Usage: bootload fs put file path file name Arguments:<br>path is the name of a file in the Multics hierarchy to be copied into the bee file system. file name is the name the copy is to have within the bce file system. Operation: list files, list The list files operation lists the names and lengths (in characters) of the files in the working copy of the bee file system. Usage: bootload fs list files Operation: delete file, delete The delete file operation deletes files from the working copy of the bee file system. Usage: bootload fs delete file file name Arguments: file name is the name of a file that is to be deleted from the bee file system. Operation: rename file, rename The rename\_file operation renames a file within the working copy of the bce file system. Usage: bootload fs rename file old file name new file name Arguments: old file name is the name of an existing file in the bee file system.

 $\bar{ }$ 

### $C-AF-6$

new\_file\_name is the new name to be given to the old file.

 $\sim$   $\sim$ 

 $\sim$ 

 $\sim 10$ 

 $\sim$   $\sim$ 

 $\sim$   $\sim$ 

 $\mathcal{L}^{\text{max}}_{\text{max}}$ 

 $\mathcal{L}_{\text{max}}$  , and  $\mathcal{L}_{\text{max}}$  , and  $\mathcal{L}_{\text{max}}$ 

 $\Delta\sigma$ 

### SECTION SRB

# SIGNIFICANT CHANGES IN THIS RELEASE

This release contains the first installation of Bootload Multics, also known as the Bootload Command Environment (bce). Bootload Multics is a new phase of Multics initialization. It allows the operation of Multics with or without BOS. The ability to "warm" boot Multics from disk is provided by Bootload Multics; that is, to boot without the MST mounted on a tape drive.

Bootload Multics provides a new ring zero command level. The functions of warm booting, dumping and examining memory, and emergency shutdown are performed from this command level. These functions may no longer be performed from BOS. Also, automatic<br>operation is driven from the Bootload Multics command level. The operation is driven from the Bootload Multics command level. BOS functions of SAVE/RESTOR, SAVE COPY, CORE SAVE/RESTOR, as well as a few specialized functions, are not yet available. Also, printer support is not yet available.

The operation of Bootload Multics is described in detail in Section 5.5 of the Multics Operator's Handbook, Order Number AM81. This material must be read prior to attempting a boot of this release. The presence of Bootload Multics will have no effect on any user's process or application.

Bootload Multics requires 2455 pages of disk space on the rpv for its operation, split between the new "bce" and "file" partitions. These partitions will be automatically created when particions. These particions with se automatically created when<br>this release is booted for the first time; the site, however, must assure that a sufficient amount of space on the rpv exists.

For a better discussion of the changes involved with Bootload Multics, refer to Appendix X of this SRB.

This release provides the ability of site maintenance personal to set "probe" breakpoints in hardcore. When a breakpoint is encountered, Bootload Multics will be invoked to allow the analysis of the machine conditions. The breakpoint conditions may be modified and then Multics restarted.

# SECTION SRB-X

#### BOOTLOAD MULTICS (BCE)

MR11 includes a new phase to initialization known alternately as Bootload Multics or the Bootload Command Environment (bce). This release provides the first installment of bce; future releases will provide further enhancements. The goal of bce is to allow Multics to be operated without BOS. This installation provides the basic facilities that a site must have to run without BOS. Certain facilities present in BOS, used at some sites, may not be present in this installation of bce; for these facilities, the site will use BOS, just as in previous releases.

The intent of this appendix is to describe bce in terms of<br>lifference from the previous method of operation (i.e. BOS). its difference from the previous method of operation (i.e. This information should be used in conjunction with the description of bee appearing in the MOH.

# THE MST

bee, is not, as was BOS, on a separate tape from Multics. Both bce and Multics originate on the same tape, the Multics<br>System Tape (MST). bce is an integral part of the Multics bce is an integral part of the Multics initialization software. It both uses and is used by the Multics initialization software.

bee/Multics may be booted from BOS or via the IOM/IMU boot function. When booted from BOS, it is not necessary to load firmware into the various controllers or set the system clocks firmware into the various controllers or set the system clocks<br>from bce, as this will already have been done from BOS. Also, from bce, as this will already have been done from BOS. the configuration description needed by Multics is passed up from<br>BOS. When booted from the IOM, the firmware loading, clock When booted from the IOM, the firmware loading, clock setting and config deck preparation are all done from bce.

Once booted, bee has no further use of the MST. Multics service can be booted directly from bce without the aid of the<br>MST tape. This is because the needed contents of the MST tape MST tape. This is because the needed contents of the MST tape<br>are saved in a partition of the rpv. This is an important saved in a partition of the rpv. This is an important difference from the previous BOS method of operation. Note,

then, that an MST tape is not kept mounted on a tape drive during periods of auto-reboot-mode operation.

#### BOOTING

The equivalent of booting BOS is now to boot bce. Under normal circumstances, bee is booted once within a given series of boots of Multics service. It serves an equivalent function to BOS in that it forms a platform from which Multics is booted and to which Multics crashes or shuts down.

. The booting of bce has the same significance as did the booting of BOS previously, even if bee is booted from BOS. That is to say that Multics service, although grown from bce, is to be considered as a separate entity from bee, just as Multics and BOS were considered separate and distinct entities in the past. When Multics crashes or shuts down, Multics, as an entity, relinquishes control of the system; bce, as an entity, takes over control. bee can then perform emergency shutdown and dumping of Multics.

bee can be booted from BOS, if BOS will be needed later, or bee can be booted alone. The actual sequences for booting bee appear in the Installation Instructions and in the MOH.

The directive "boot" now has three possible meanings. When used in BOS, it means to boot an MST, thus starting up bce. When used at the bce "early" command level, it means to boot bce (actually, to continue to boot bce). When used at the bce "boot" (or "bce crash") command level, it means to boot Multics service.

The next two sections provide some comments on the new booting procedures.

# Booting bee from BOS

When BOS is booted first, and bee is booted from BOS, BOS is used for those hardware and configuration initialization functions for which it has always been used. Once bee is booted from BOS, though, BOS is out of the picture as far as system operation<br>is concerned. bce/Multics will not return to BOS under any bce/Multics will not return to BOS under any circumstances unless the operator so directs. For this and even more fundamental reasons, certain functions, previously performed by BOS, can no longer be performed at BOS. These include ABS, BLAST, DUMP, ESD, FDUMP and PATCH.

The process of booting BOS, as well as BOS itself, must perform certain initialization functions before booting bee. These are listed below, in order as they are performed.

- The IOM/IMU INITIALIZE/BOOT function is invoked. The FWLOAD function of BOS is read into memory in the process.
- The bootload tape MPC is loaded by answering the prompt, "Enter tape controller type:".
- The other MPCs (disk MPCs as well as other tape and unit record controllers) are loaded by supplying their types and channel addresses to the FWLOAD prompts.
- BOS is booted (which is irrelevant as far as bee is concerned) .

. The config deck is generated or corrected.

bee/Multics is booted.

The BOS BOOT function is used as before to boot the bee/Multics tape. The booting of Multics will appear as it would in the past. The only visible difference is that Multics stops at a new command level it did not have before. This is the bce (ring-0, if you wish) command level. The bce command level can be detected by the presence of the bce ready message:

bee (boot) TIME:

The word "boot" is sometimes replaced by other names, depending on the system state. These are discussed later.

For more details on booting bee from BOS, refer to the MOH.

The normal day-to-day functions previously performed by BOS will now be performed at this bee command level. The function of booting Multics service takes place from bce. Also, when Multics crashes or shuts down, the system will return to bee, instead of BOS, so that emergency shutdown and dumping can be performed.

Booting bee from the IOM/IMU

The IOM/IMU INITIALIZE/BOOT function can be used to boot bee. In this case, all hardware and configuration initialization functions previously performed by BOS are performed by bee itself. In most cases, the system requests the performance of these functions in the correct order. It might be worthwhile, though, to describe the initialization functions that must be performed, in order, during the process of booting bce. For more details, refer to the MOH.

The IOM/IMU INITIALIZE/BOOT function is invoked. Collection 0 of bce will be read in as a result.

- Firmware is loaded into the bootload tape controller. This is done by answering the "Enter boot tape MPC model" query.
- The bootload disk controller is booted. This is done by answering the query "Enter RPV data". This also locates the RPV.
- The config deck is generated or corrected. During a cold boot, the config deck is generated by using the config deck editor at the "bee (early) TIME:" prompt. For a normal boot, the config deck is read from the rpv specified in the previous step and brought up to date, if necessary, by the config deck editor. When this is done, enter "boot" to complete the booting of bee. (bee is not fully booted until it reaches the *"boot"*  state.)
- The system clock is set. The time value is requested after entering "boot" above.
- All other disk mpcs are booted, if necessary. This is done in the load disk mpc dialog.
- All other controllers are booted. This is done with the fwload (fw) command at the "bee (boot) TIME:" prompt.

Notice that the same initialization functions are performed as were previously performed by BOS, but their order is different. The only function that the operator must explicitly remember to do is to load the other MPCs at the "bee (boot) TIME:" prompt.

Once the other mpcs have been loaded, bee can be considered fully initialized. At this point, the system will be sitting with the prompt

bee (boot) TIME:

This prompt signifies that the system is at bce command level, a new (ring-0) command level. In the course of booting Multics, this may be simply viewed as another command level (along with the ring-1 and ring-4 command levels) in the process of booting. However, this command level signifies that bce has control with the same significance as we used to say that BOS has control in the past. The function of booting Multics service takes place from this command level (bce "boot" command level).

#### NORMAL OPERATION OF BCE

The types of operations to be performed from bce are a subset of those previously performed at BOS. (Eventually all

functions BOS performed will be performable from bce.) These operations include booting Multics service, taking dumps of a crashed Multics system, and invoking emergency shutdown of Multics. The commands to perform these basic operations are similar in operation and appearance to their BOS counterparts. In particular, these equivalences are:

BOOT -> boot  $ESD \rightarrow esd$ FDUMP SHORT -> dump -short etc.

The invoking of the standard BOS runcoms is replaced by invoking the corresponding bce exec coms. Thus:

AUTO -> ec auto star GOGO -> ec go  $RTB$  -> ec rtb

Other than these standard operations, the commands within bee differ considerably from BOS. The MOH should be consulted for the operations of these commands.

The MOH lists the functions currently performed by bce. Certain other functions such as SAVE/RESTOR must still be performed from BOS. If such operations are desired (those performable by BOS but not yet performable by bee), it is necessary to return to BOS. If bce was booted from BOS, simply use the bce "bos" request. The BOS GO request will restart bce where it was. If bce was not booted from BOS, it will be necessary to boot BOS. Boot BOS only after successfully shutting down Multics service.

### STATE OF THE SYSTEM

bce can be in various states. The state of bce can be found from the bee ready message/prompt:

bee (STATE) TIME:

The "early" state normally appears only bce initially. When bce is in this state, the the operator generate or correct the config deck, followed by setting the clock when the system leaves this state (by entering "boot"). once, when booting purpose is to have

The "boot" state is the normal state of bce. In this state, Multics service may be booted.

If bce should fail, the "bce crash" state is entered. When this occurs, the dying bce is saved and can be dumped (if this is desired). From the "bce crash" state, one can enter

"reinitialize" to return to the "boot" state from which one can then boot Multics service. As a short cut, Multics service can be booted directly from the "bce crash" state by entering "boot"; this performs a reinitialize and a boot of Multics service without stopping at the bee "boot" command level.

When Multics crashes, bee is in the "crash" state. This state exists just so that the operator is reminded that a dead Multics exists which should be dumped and shut down (esd).

# THE TOEHOLD AND 'EXECUTING SWITCHES'

BOS has a toehold. The toehold is a small program that was the main driver when switching between Multics and BOS. It also held the communication flags between BOS and Multics (the flagbox). The toehold is located in memory at absolute address 10000 (octal).

bee also has a toehold used in much the same way as the BOS toehold.

Since the BOS toehold is being kept around for this release (as the driver for switching between BOS and bce (when BOS is used)), the bce toehold (used for switching between bce and Multics) must be at a different location. The bee toehold is at absolute location 24000 (octal).

Thus, "executing switches" to force a manual return to bee uses a different switch value than does forcing a return to BOS. This switch value is "024000717200". When "executing switches" on a L68 processor, this is the value to enter into the data switches.

Since the toehold address to crash Multics has changed, the DMP's BOS command is no longer used. Instead, it is necessary to enter the above switch value into the data switches manually (CO DATA 024000717200) and then force execute the data switches  $(EX2)$ .

The system will warn the operator if the data switches on any processor are not set to the above value.

# GENERAL OPERATION OF BCE

The operation of the bee command level differs both from the old BOS command usage and the Initializer ring-1 and ring-4 command level usage. The syntax and usage of this bee command level is much more that of standard Multics command level. (This is described in the MPM Reference manual and will not be repeated here.) In particular, active functions and command iteration are used. exec com's (version 1) are available. Normally, though,
commands are typed simply as a command name followed by a collection of arguments, separated by spaces.

The commands within bee attempt to resemble their counterparts (if any) within service Multics. For details of the execution of any given command, refer to the MOH.

Some things to remember about bee operation follows.

The text editor used to edit bce files (equivalent of BOS runcoms) is qedx. It bears no resemblance to the BOS EDIT command. The description of qedx appears in the manual, Commands and Active Functions. The version of gedx within bce differs from the standard version in that there is a query if one tries to exit qedx with unwritten modified buffers.

Config decks are edited with the config\_edit (config) request. The config command in bee blance to the CONFIG command in BOS. is in the config deck editor that one is really in qedx. bears absolutely no resem-One must remember when one

The bce equivalent of BOS runcoms is version 1 exec coms. These have absolutely no resemblance to BOS runcoms. An Important thing to remember when converting BOS runcoms to bee exec coms is that, when a BOS runcom invokes another runcom, that second runcom will never return to the first. In bce, an<br>exec com will return to its invoking exec com. Also, a BOS exec com will return to its invoking exec com. runcom that boots service regains control when Multics crashes or shuts down. In bee, the invoking exec\_com (and all exec\_coms which invoked the exec\_com that booted service) lose control whenever a "boot", "esd" or "go" operation are performed. The exec com that bee invokes whenever Multics crashes or shuts down is determined solely by the "bce\_command" flagbox variable. It is decernation befor<sub>1</sub>  $\omega_1$  and  $\omega_2$  communities in appear variable (and other flagbox flags) that are manipulated by the auto exec com procedures.

Within BOS, functions were aborted by hitting RETURN or EOM on the operator's console. There was no way to indicate that this was an accident. Within bee, hitting RETURN or EOM allows the operator to indicate the intention to abort a function. When this occurs, the system will ask "Abort?" to which the operator may answer "no" or "yes" appropriately to abort the current operation. Other responses are allowed; refer to the MOH for more details.

### SECTION  $II-4$

# INSTRUCTIONS FOR SITES UPDATING FROM PREVIOUS RELEASE

#### STEP-1

Using the current BOS System, (i.e., not system MRll} perform SAVE. A double save is recommended to avoid any possible tape problems later.

With this release two new partitions are required on the rpv for bce operation. These are the "bce" partition of length 2200 records and the "file" partition of length 255 records. These may be created in one of two ways.

## Automatic Partition Creation

A first boot of MR11 is capable of creating the required bce partitions. To allow this to work, at least 3000 records (2455 for the new partitions and around 500 for rpv only segments created during later initialization} must be free on the rpv. To determine if this is so, execute the following (using the current system):

list\_vols -pv rpv

the second number appearing after the drive name is the records available on rpv. If this number is greater than 3000, MRll may simply be booted at this time. The required partitions will be created at the high end of the disk, just below any partitions currently at the high end. This generation takes on the order of 10 minutes during this first boot.

If there are not enough free records on the rpv, some segments will have to be moved to other drives. Use the sweep pv command to move small collections of segments to other physical volumes in the RLV until enough free space exists.

 $II-4-1$ 

## Manual Partition Creation

The required partitions may also be created manually, using rebuild disk performed with the current system.

Before starting the rebuild disk of the rpv, it will be necessary to add to the config deck's parm card:

PARM DIRW

Sites that don't normally run with the "dirw" parameter should remove this from the config after the rebuild disk is complete.

Assume that the rpv is mounted on dska 01 and a scratch pack is mounted on dska\_02. Boot, using the current Multics System Tape (MST), not the MR11 MST, to ring-1 command level by executing the following:

boot N (where N is the drive number of the current MST)

rebuild\_disk rpv dska\_Ol -copy dska\_02

The rebuild disk command will report information about the size of the partitions found on the source rpv. This information should be noted for use when constructing the new partitions on the target rpv.

The rebuild disk command will prompt for input, at this point the new partition layout should be entered as in the example that follows:

request: part alt high 141 (on MSU451/400 only) request: request: request: part dump high 2000 request: part file high 255 request: request: request: part conf low 4 request: nvtoce <number> request: list request: end part bos high 270 part log high 256 part bee high 2200 part he low 2500

When the rebuild disk is complete, shutdown and boot with the new rpv located on dska 02. For sites with MSU500 type units, the BOS SAVE COPY command can be used to move the temporary RPV back to the original device.

## Library Cleanup

Boot using the current Multics System Tape (MST) to Initializer ring-1 command level and type:

 $II - 4 - 2$ 

boot N (where N is the drive number of the current MST} alv -all standard admin  $\alpha$ dmin password>

Due to the method by which unbundled software is dumped, normal<br>trimming during rolooding of new software does not occur. To trimming during reloading of new software does not occur. ensure that unbundled directories are clean execute the following:

ldl >system\_library\_unbundled>\*\* ldl >ldd>unbundled>(source object)>\*\*

Exit admin mode and continue on to the next step.

ame shutdown

## STEP-2

Step 2 involves booting bee for the first time. This step will create the partitions required by bee, if they were not so created in Step 1. A complete description of the procedure for booting bee can be found in the Multics Operator's Handbook, AM81. A sample dialog follows.

Place the MR11 Multics System Tape (MST} on a convenient drive and initiate the INITIALIZE/BOOT sequence of the IOM/IMU. The system will then proceed in the manner shown below.

bootload 0: Booting system MR11 generated 11/01/84 0000.0 est-Thu. bootload\_O: Enter boot tape MPC model: t500 bootload<sup>-0</sup>: Booting t500 A 12. with mtc500 rev.u1 firmware. bootload\_O: Booted tape MPC. 0000.1 announce chwm: 347. pages used of 512. in wired environment. 0000.2 announce chwm: 620. words used of 1024. in int unpaged page tables. Enter RPV data:  $quer\overline{y}$ Enter RPV subsystem base channel, as Ice, or "cold". A22 find rpv subsystem: Enter RPV subsystem MPC model: 609 hc load mpc: Booting channel A22 with dsc500 Revision j1. find rpv subsystem: Enter RPV disk drive model: 451 find\_rpv\_subsystem: Enter RPV disk device number: 5 find<sup>-</sup>rpv<sup>-</sup>subsystem: RPV is a model 451 drive, number 5 on  $MPC$   $A22$ . Is this correct? yes 0000.4 init root vols: Adding bee file partitions to rpv. 0007.0 find file partition: Initting file partition. Data

not in expected format. 0008.0 load\_mst: 627. out of 1048. pages used in disk mst area. bee (early) 0001.5: At this time, bce has been booted. The previous boot of MR10.2 saved the config deck in the "conf" partition of the rpv; the current config deck will be set to this. The operator should ensure that this is so. The config deck should be made correct at this time using the config deck editor within bce. Proceed with the boot if the config deck is okay. bce (early) 0001.5: config<br>1,\$p (The config deck will print at this point.) q bee (early) 0001.7: boot (The operator continues to boot bce.) Current system time is  $01/01/01$  0001.8 est Tue. Is this correct? no Enter time as yyyy mm dd hh mm {ss} : 1984 11 02 12 00 Current system time is:  $11/02/84$  1200.0 est Fri.<br>Is this correct? yes Is this correct? load disk mpcs: Disk mpcs mpca mpcc appear not to be -operating. Enter disk mpc names to be loaded, or "none" or "abort": mpca mpcc (The operator enters the names of other disk mpcs to be loaded.) he load mpc: Booting channel A20 with dsc500 Revision jl. hc<sup>1</sup>oad<sup>-</sup>mpc: Booting channel B20 with dsc500 Revision j1. Enter disk mpc names to be loaded, or "none" or "abort": none bee (boot) 1200.5: At this time, the operator must load firmware into all other controllers (i.e., not the bootload tape controller nor any disk

bee (boot) 1200.5: boot Multics MR11 - 11/02/84 1201.0 est Fri. Command:

controllers). bee is then considered to be fully initialized.

## SECTION II-5

# INSTRUCTIONS FOR SITES INSTALLING FOR THE FIRST TIME

### STEP-3

Mount the Multics System Tape (MST) on Magnetic Tape Handler (MTH) nn (nn is usually equal to 01). Mount the disk pack formatted by T&D on the drive selected to be the RPV. Initialize and boot the MST. Multics will prompt with:

bootload O: Booting system MR11 generated 11/01/84 0000.0  $est$  $Thu.$ bootload 0: Enter boot tape MPC model: t500

Normal response to this question should be "t610", "t601", "t500" or "ipc". The system will boot the bootload tape controller, if necessary, and continue. At this time, the intention to cold<br>boot is given. Multics will request the location of the rpv. Multics will request the location of the rpv. Once this is done, the init vol request loop will be entered to accept the layout of the rpv.

bootload\_O: Booting t500 A 12. with mtc500 rev.ul firmware. bootload\_O: Booted tape MPC. 0000.1 announce chwm: 347. pages used of 512. in wired environment. 0000.2 announce chwm: 620. words used of 1024. in int unpaged page tables. Enter RPV data:  $query$ Enter RPV subsystem base channel, as Ice, or "cold". cold Booting cold will destroy all data on the RPV. Are you sure that you want to boot cold? yes Enter RPV subsystem base channel, as Ice. A22 f ind\_rpv\_subsystem: Enter RPV subsystem MPC model: 609 hc load mpc: Booting channel A22 with dsc500 Revision j1. find rpv subsystem: Enter RPV disk drive model: 451 find rpv subsystem: Enter RPV drive device number: 1 find-rpv-subsystem: RPV is a model 451 drive, number 1 on MPC A22, and this is a COLD boot. Is this correct? yes

Default RPV layout: (Respond "end" to use it.)

Average seg length = 2.00 VTOC size  $= 2792$  pages, 13920 vtoces. 27840 paging records. Constrained by average seg length. part he 2792. 2500. part conf 5292. 4.<br>part alt 38117. 141. part alt 38117. 141.<br>part bos 37847. 270. part bos 37847. 270.<br>part dump 35847. 2000. part dump 35847. 200<br>part log 35591. 256. part log 35591. part file 35336. 255.<br>part bce 33136. 2200. part bce 33136.

All Congress

These are the default partition assignments. Any changes to the default partitions or RPV parameters can be redefined by using the "startover" request in init vol. The system installer should review the write-up of init vol in the MOH prior to the installation.

Sizes for the various partitions and their locations can be modified based on the needs of the site.

request: end init empty root: Begin rpv initialization. This will take some time. init empty root: rpv initialized; 27840 records. find-file partition: Initting file partition. Data not in expected format. 0010.0 load mst: 627. out of 1048. pages used in disk mst area. bee (early) 0010.2:

Build the configuration description as follows:

conf ig a (Configuration fields as defined in the MOH.)  $\sqrt{f}$ w  $\alpha$ 

Do not enter any part cards at this time, except for those partitions defined on the rpv. Also, make the root card specify only the rpv.

Continue booting bee.

bee (early) 0020.0: boot Current system time is: 01/01/01 0020.1 est Tue. Is this correct? no Enter time as yyyy mm dd hh mm {ss} : 1984 11 02 12 00 Current system time is: 11/02/84 1200.0 est Fri. Is this correct? yes load disk mpcs: Disk mpcs mpca mpcc appear not to be -operating. Enter disk mpc names to be loaded, or "none" or "abort": mpca mpcc (The operator entered the names of other disk mpcs to be loaded.) he load mpc: Booting channel A20 with dsc500 Revision jl. hc<sup>-</sup>load<sup>-mpc</sup>: Booting channel B20 with dsc500 Revision j1. Enter disk mpc names to be loaded, or "none" or "abort": none bee (boot) 1200.5:

At this time, the operator must load firmware into all other controllers (i.e., not the bootload tape controller nor any disk controllers). bee is then considered to be fully initialized.

bee (boot) 1200.5 : boot cold Do you really wish to boot cold? yes hdx: reregistered public lv root lvid 727353262340 hdx: Entry is not a branch. cannot make mdcs in lv root hdx: reregistered pv rpv pvid 727353262301 in lv root disk table : New disk table created. Multics MRI1 -  $11/02/84$  1201.0 est Fri.

Ignore the messages prefaced by disk table and hdx.

## SECTION HSF-7

## MULTICS ENVIRONMENT

Changes to Hardware and Software Formats PLM:

The changes to the Hardware Software Formats PLM are obviously enough all in the software section, Section 7, "Multics Environment." Other sections in this manual are incorrect and out of date but corrections to them do not appear here.

## MAIN MEMORY MAPS

The following paragraphs describe the gross allocation of main memory during the three distinctly different Multics operational environments: BOS, bee and service.

In the address charts that follow, the addresses are absolute octal memory addresses. Whenever an address appears in brackets ([]), this means that the object described is contained within the segment listed above it.

## Common Areas

Certain areas are common between the three modes of operation; these areas are dictated mostly by hardware requirements.

## FAULT VECTOR

The fault\_vector area holds vectors and its pointers used for handling interrupts and faults. This area is described below.

address

- 000000 interrupt vectors contains interrupt pairs, each containing a scu/tra pair specifying absolute addressing. The target of the addresses is in the "its" area.
- 000100 fault vectors contains fault pairs, one for each defined fault, each containing a scu/tra pair specifying absolute addressing. The target of the addresses is in the "its" area.
- 000200 its pointers for fault and interrupt vectors contains the its pointers that are the targets of the scu and tra instructions above. Only these its pointers are normally changed; the scu and tra instructions remain.

### MAILBOXES

The mailbox area holds control areas used to converse with ----the ioms and the fnps.

## address

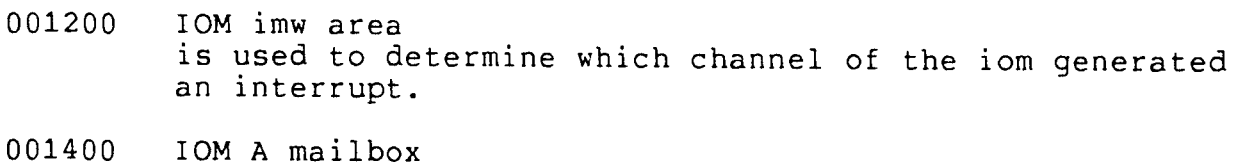

002000 IOM B mailbox 002400 IOM C mailbox 003000 IOM D mailbox 003400 003700 004200 FNP C mailbox FNP A mailbox FNP B mailbox

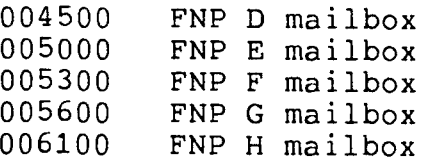

### BOS Environment

BOS operates in segmented, nonpaged appending mode with exactly eight defined segments. The eight pointer registers are loaded with fixed segment numbers and the segment base and bound values are manipulated according to the requirements of the code.

,.. address

 $\mathbf{y} = \mathbf{y} \in \mathbb{R}^{d \times d}$  . We

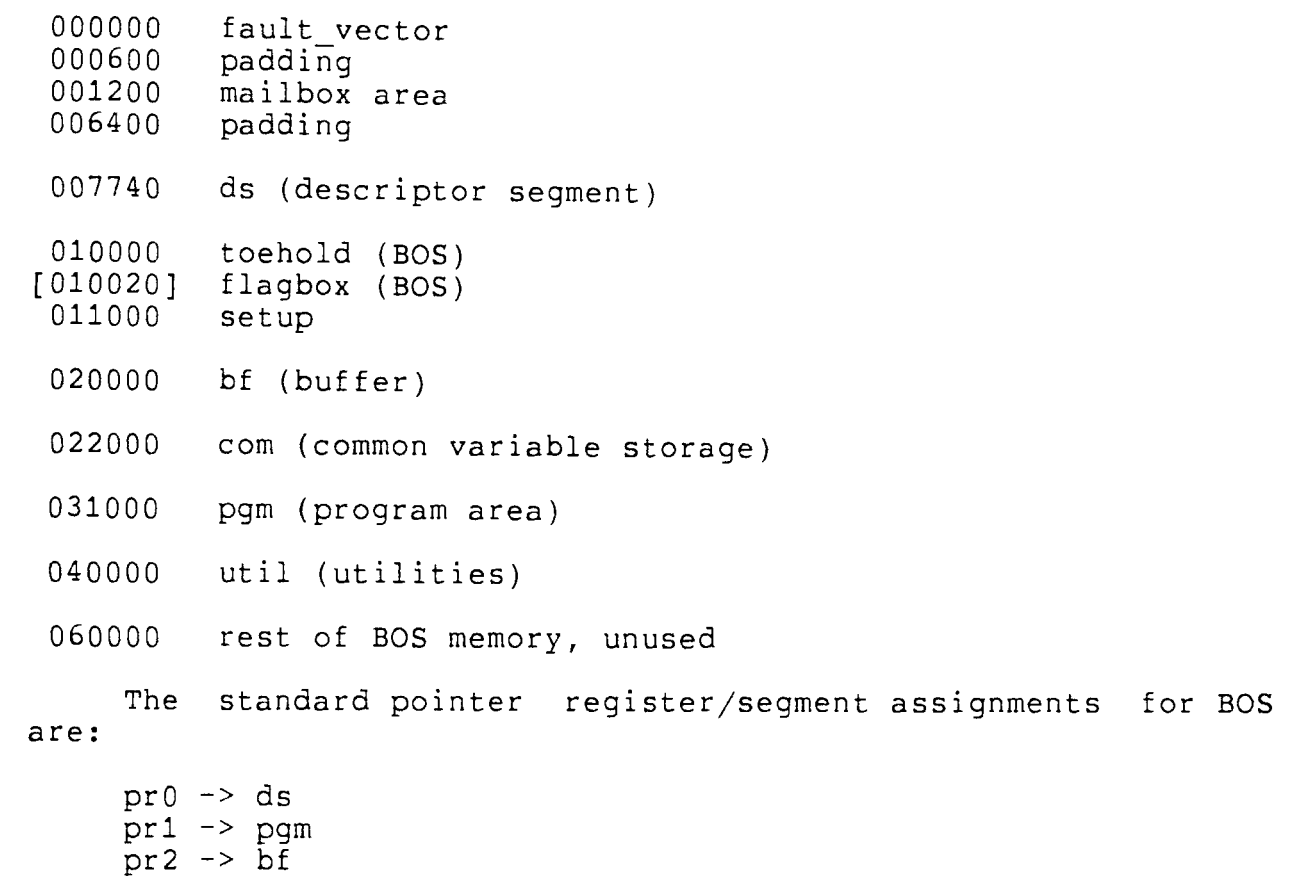

pr3 -> setup  $pr4$  -> ( $pr6g$  temporary)  $pr5$  -> flagbox  $pr6$  -> com  $pr7$  -> mem (first 256k of mem)

bee Environment

The memory layout after the running of loading of collection 1, i.e. bce) follows. paged with the exception of fault\_vector, dn355 mailbox. collection 0 {the All segments are iom mailbox and

address

,...

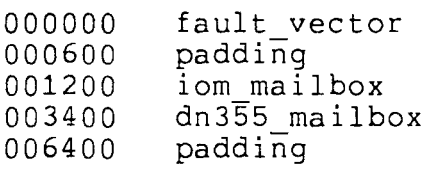

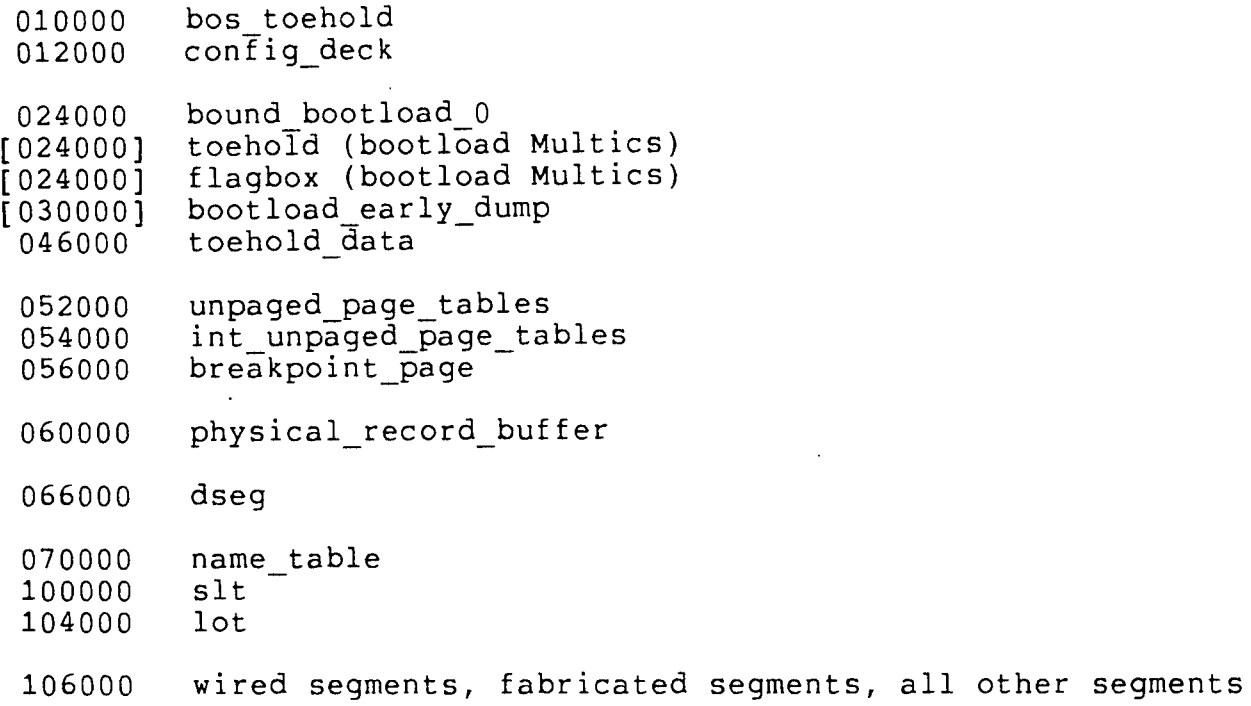

 $\mathcal{L}$ 

# Service Environment

The memory layout after the running of make segs paged, collect free core and the deletion of init and temp segs is as follows. All segments are paged except for fault\_vector, iom mailbox and dn355 mailbox.

# address

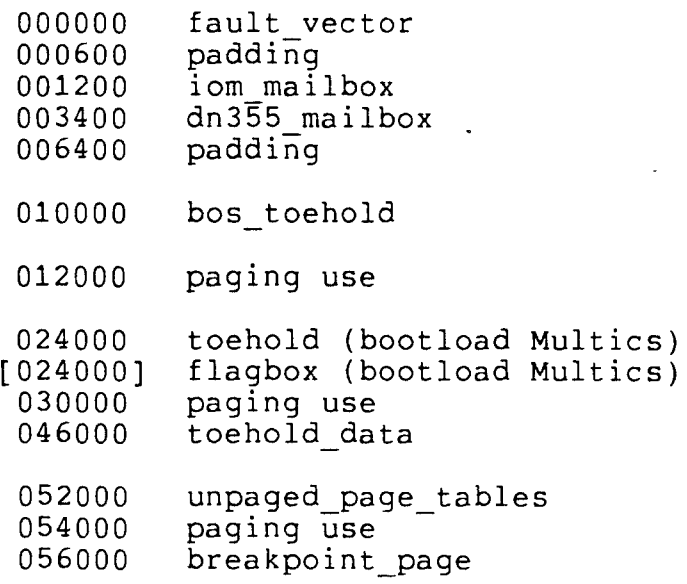

060000 paging use

 $\mathbb{R}^2$ 

 $\mathcal{L}_{\text{max}}$  and  $\mathcal{L}_{\text{max}}$ 

106000 wired sst\_seg memory. segments, fabricated segments, is located at the high end of paging use. the bootload

 $\langle \cdot \rangle$ 

 $\sim 10$ 

 $\hat{\mathbf{A}}$ 

## SECTION MOH

## MULTICS OPERATOR'S HANDBOOK

Global directives:

Change all references to the BOS refer to the bootload console, iom, console, iom, cpu cpu and scu. and scu to

Change all references to configuration cards to be in lower case to emphasize that they should be in lower case.

Specific directives follow.

## SECTION MOH-1

## OPERATOR RESPONSIBILITIES

Change the paragraph describing the responsibility of the operator to understand BOS to:

The operators must also understand the functions of the bootload operating system (BOS) and the bootload command environment (bce), which load Multics and perform various system software maintenance activities. BOS controls the bootloading of bee and can provide one type of save of the contents of the storage system. bee controls the bootloading of Multics service as well as performing memory dumps. Initially, BOS is contained on a tape and must be bootloaded from the console into the system. If a copy of BOS already exists on disk, it can be "warm booted", preserving the contents of the disk that already contains BOS. If there is no disk copy of BOS, it must be "cold booted". bee makes up the first part of the Multics tape and is usually bootloaded from BOS. bee can be booted from the console, if necessary, without using BOS but then it cannot utilize the BOS functions.

Acronym list

BCE bootload command environment

## GLOSSARY OF TERMS

bee

the bootload command environment; a set of programs within<br>Multics initialization that perform functions such as Multics initialization that perform functions such bootloading Multics, dumping main memory and initiating emergency shutdown of Multics.

boot load

to load a fresh copy of a set of programs. BOS, bee and Multics can be bootloaded. Bootloads of BOS are "cold" if they completely re-create BOS' operating environment and

"warm" if they assume that some information from previous bootloads is to be used. Bootloads of bee and Multics are "cold" if they re-create the file system, "cool" if they maintain the file system but completely re-create bce's operating environment and "warm" if they assume that some information from previous bootloads is used. The period of time between Multics bootload and shutdown is also spoken of as a bootload, or service session.

BOS

the bootload operating system; a set of programs that perform functions such as loading bee and dumping disks.

initializer process

change the reference to BOS to refer to bce

### SECTION MOH-3

## CONFIGURATION

### CALENDAR CLOCK

The BOS time command, or the bce invoked clock setting ... The BOS time command, or the bce invoked clock setting<br>function, if BOS is not used, is used to set the clock for the 4MW SCU ...

... if the setting is inaccurate. Use the BOS TIME command, if BOS is used, and the "clok" config card to check for inaccuracies in the clock setting.

,.. For further information, refer to the BOS TIME command in Section 5 and the bootload sequence in Section 5.5.

change:

## Obtaining Number to Set Calendar Clock

and what follows in the clock setting section to:

# Setting Calendar Clock in 4MW System Controller Unit with BOS

- 1. At the operator console, enter BOS (if not already in<br>BOS). Make sure the "clok" card is loaded in the Make sure the "clok" card is loaded in the configuration deck, and always type in the time in local time as indicated on the "clok" card. Issue the TIME command to BOS.
- 2. Type the date and time (according to your local time zone) as follows:

MM DD yy hh mm SS

where:

MM is the month DD is the day yy is the year hh is the hour mm is the minute ss is the second

When the date and time are typed, press EOM. The seconds figure can be omitted; if it is, a value of zero seconds is assumed. Choose a figure that is slightly (a minute or less) in advance of the current time, to allow time for the next step to be performed.

- 3. S is entered on the operator console and EOM is pressed at the instant when the current time reaches the time that was typed.
- 4. R is entered and EOM is pressed to read back the time to verify correctness.
- 5. EOM is pressed to exit from the TIME command.

# Setting Calendar Clock in 6000 System Controller with BOS

- 1. Type: TIME as above
- 2. Type: MM DD YY hh mm ss as above.
- 3. A series of numbers in the following form is returned:

NNNNN,NNNNNN NNNNNN TTTTTT TTTTTT MM/DD/YY HH::MM::SS.S

where TTTTTT TTTTTT is the number to be entered in the switches on the 6000 SC maintenance panel in step 5 below.

- 4. At the CPU, the STEP CONTROL selector switch on the maintenance panel is placed in the MEM position.
- 5. At the SC (which must be in TEST mode), the number TTTTTT TTTTTT is entered in the upper row of the DATA switches. All zeroes are entered in the lower row of the DATA switches.
- 6. The INITIALIZE and the LOAD CLOCK pushbuttons are pressed simultaneously, at the instant when the current time reaches the time that was typed.
- 7. The STEP CONTROL selector switch on the CPU is turned to OFF and the STEP pushbutton is pressed.
- 8. R is entered and EOM is pressed to read the time from the calendar clock and verify correctness.
- 9. EOM is pressed to exit from the TIME command.

Setting Calendar Clock in 4MW System Controller Unit without BOS

- 1. When BOS is not used, bee will automatically invoke a clock setting function after leaving the "early" bce<br>command level. The operator must ensure that the The operator must ensure that the "clok" configuration card specifies the correct time zone. All times entered are to be in local time.
- 2. The clock setting routine will start by asking a question of the form:

The current system time is DATE TIME. Is this correct?

to which the operator should respond accordingly. The operator may respond with "abort" to return to -the "early" command level.

3. If the operator's answer to the above question is "no", bee will prompt with:

Enter time as yyyy mm dd hh mm {ss} :

,..

to which the operator should provide the current local time. The values have the same meaning as they did for the BOS time command, above. The seconds field need not be specified. Choose a figure that is slightly (a minute or less} in advance of the current time, to allow time for the next step to be performed.

4. After the time is entered, bee will re-prompt with:

The current system time is DATE TIME. Is this correct?

If this is not correct, the operator should respond with "no" or "abort" as above. If this is correct, the operator should answer "yes", pressing EOM at the instant when the current time reaches the time that was typed. bee will then continue with its initialization.

# Setting Calendar Clock in 6000 System Controller without BOS

- 1. After leaving the "early" bee command level, the bee clock setting function will be invoked.
- 2. bee will ask the correctness of the current time, as above.
- 3. The operator may reply "abort" or "yes" as above. If the operator answers "no", the time will be requested. It is entered as above. bee will then respond with:
	- SCU Switches (octal) TTTTTT TTTTTT  $\mathcal{L}^{\text{max}}$
- 4. bee will prompt with:

Enter anything after the switches have been set.

at which time the operator should perform steps 4 though 7 of the BOS instructions. When completed, the operator should enter "y". this is

5. bee will repeat the question in step 2. This should be answered appropriately.

# SECTION MOH-4

# I/O DEVICE OPERATION

## USE OF THE OPERATOR CONSOLE

 $\mathcal{F}_{\mathcal{A}}$ 

 $\mathbb{R}^2$ 

 $\overline{\phantom{a}}$ 

The operator may use the operator initializer commands, commands to the commands, commands to bee when bee commands when BOS is in operation. console to issue Multics daemons, standard Multics is in operation and BOS

 $\bar{\mathbf{r}}$ 

# SECTION MOH-5

## BOOTLOAD OPERATING SYSTEM

# BOOTLOAD OPERATING SYSTEM DESCRIPTION

 $\sim$  .

remove the reference to initiating an emergency shutdown of Multics

Summary of BOS commands

remove ABS, BLAST, DUMP, ESD, FDUMP and PATCH

Name: BOOT

remove the command and description of their use. notes. keywords Remove fields from the command and the BOOT STAR example from the

# SECTION MOH-5.5

## BOOTLOAD COMMAND ENVIRONMENT (BCE)

Add a new section describing bce after the section describing BOS as follows.

### BCE DESCRIPTION

The bootload command environment comprises a set of programs for performing functions such as the bootloading of Multics service, dumping and patching main memory and disks and initiating an emergency shutdown of Multics service.

bee is contained within the first two collections of modules on the Multics system tape; it consists of the following major parts:

1. collection zero routines

a series of programs capable of loading the other bce programs into memory; this series is also capable of loading firmware into the bootload tape mpc, if necessary.

- 2. collection one initialization a series of programs that are part of Multics initialization proper that also initialize the bootload command environment.
- 3. toehold program

a small program permanently residing in main memory at absolute location 24000 (octal). It communicates closely with bee and with service Multics to perform administrative functions.

- 4. bootload command utilities a series of programs to provide the bee command level.
- 5. bee command programs a number of programs that perform the operator directed functions of bce.

### CONFIGURATION REQUIREMENTS

bee requires the operator console; standard Multics error recovery is used, however, in case of the failure of the main console.

bce uses 512k of contiguous low order memory. All of bce's functions can be performed within this memory.

Two special regions of the rpv are used by bee. These two special regions have locations recorded in the label of the rpv. The first is the "file" partition, which contains a simple file system used by bce to hold bce exec coms and ascii sources of configuration files. The second is  $\overline{the}$  "bce" partition, used by bce to hold the following:

a saved copy of memory used by service Multics when bee is invoked upon a crash

bee itself and bee command programs

the programs needed to boot service Multics

### LOADING BCE

bce can be loaded in two ways, via BOS or via the operator's<br>console. When booted via the operator's console (performed if When booted via the operator's console (performed if BOS cannot run on the current hardware configuration), the facilities of BOS cannot be used.

## Loading bee from BOS

bee can be booted from BOS very easily by entering:

BOOT drive number

where drive number is the number of a tape drive on the bootload tape controller that holds a Multics system tape. The first message should read:

Booting system SYS\_ID generated TIME.

This may be followed by various informative messages, depending on various parameters in the config deck. The entire Multics system tape will be read in stages. After this, bee will prompt with the ready message:

bee (boot) TIME:

You are now at the normal bee command level.

Bootloading bee from the operator's console

bee is loaded from a Multics system tape into memory and into the bee partition as follows:

- 1. Mount and ready the Multics system tape on a tape drive appropriate for the density of the tape.
- 2. Set the tape MPC switches 5, 6, 7 and 8 to the number of the tape drive on which the system tape is mounted. If the tape MPC is not wired to be initialized when the INITIALIZE button is pressed, it must be initialized at the MPC control panel. The Honeywell field engineer can advise the operator whether or not the MPC is wired to be initialized when the INITIALIZE button is pressed (if the reset out line (RSO) is grounded, then initialization is suppressed).
- 3. Make sure that the CARD/TAPE switch on the IOM is set to the TAPE position and that the tape channel number is set correctly in the IOM switches.
- 4. At the operator console, press the RESET CONSOLE button. (This button may not be present on some console models.)
- 5. For all consoles except the CSU6601, press the INITIALIZE and then the BOOTLOAD button.

For the CSU6601, after pressing the INITIALIZE button, press the RETURN key on the keyboard. Wait for the console to respond with "CONSOLE READY", and then press the BOOTLOAD button. If the system indicator panel is not present, the boot sequence from the keyboard is:

esc ctl I return esc ctl B

Alternatively, press the INITIALIZE button and then the BOOTLOAD button on the IOM to which is attached the tape MPC.

6. If all goes well, the message:

Booting system SYSID generated TIME.

will appear on the console with an alarm. This will be followed by the query:

Enter boot tape MPC model:

This information is requested so that firmware may be loaded into this MPC. If firmware should not be loaded (or the MPC does not allow being so loaded), the operator should answer with "ipc". An answer of "shut" will stop (crash) initialization at this point. A question mark will list the valid MPC model names. Otherwise, the MPC model name should be entered. Acceptable names are:

t500 t601 t610

A message of the form:

Booting MODEL IOM CHANNEL with FWID REVISION firmware.

followed by

Booted tape MPC.

signals successful booting of the boot tape MPC.

7. bee will proceed through various initialization programs, possibly producing various status messages. The first collection will be read from the system tape into memory. After this is done, bee will request the location of the rpv:

Enter rpv data:

The operator may answer "shut" at this time to abort booting, typing "help" will provide some explanation and typing "?" will cause bee to prompt the operator for each item of information separately. Otherwise, the question should be answered as:

rpv Ice MPC model DRIVE model DRIVE number

or

cold Ice MPC model DRIVE model DRIVE number

where:

I

is the IOM number containing the base channel of the MPC containing rpv

cc

is the channel number on the IOM of the MPC (in decimal)

MPC model

is the model of the disk mpc (in decimal). Valid models are:

191 400 451 601 603 607 609 611 612

DRIVE model

 $\overline{1}$ s the model number of the drive containing rpv DRIVE number

Ts the number assigned to the drive on the MPC

"cold" is specified only if this is a "cold" boot, that is,<br>one in which the Multics storage, system is either in which the Multics storage system is either non-existent or has been destroyed.

When a satisfactory answer is entered, the mpc described will have firmware loaded into it, if necessary. Entering "skip" or "skip load", by itself and before entering "rpv" or "cold" will suppress this load.

If this is a cold boot, the init vol loop (described in<br>on 7, Initializer Commands) will be entered. At this Section 7, Initializer Commands) will be entered. At this time, the attributes of the rpv must be entered.

8. If the previous is successful, bootload Multics will come to the "early" command level. This command level allows a subset of the normal bee commands to be entered. The ready message at this time is:

bee (early) TIME:

The purpose of this command level is to insure that the conf ig deck (obtained from the "conf" partition on disk) is good. If this is a cold boot, the config deck will need to be entered at this time. (The commands to do all of this are described below.) Reaching the "early" command level, however, is only part of booting bee. To completely boot bce, enter "boot".

- 9. bee will enter its clock setting phase. (See the description of clock setting in Section 3, Configuration.)
- 10. Another initialization pass is then run to enable usage of the peripherals described by the config deck. The various disk mpcs so described will be tested to see if they appear to be running. If any are not, the message:

load disk mpcs: Disk mpcs NAMES appear not to be operating. Enter disk mpc names to be loaded, or "none" or "abort":

The operator is to enter the names (from the set displayed as NAMES, above)" of disk mpcs into which firmware is to be loaded. The operator should continue to enter names (on nultiple lines, if desired), until all disk mpcs to be used multipic fines, if assists,, where should be entered. If "abort" is entered, a return is made to the "early" command level.

11. Initialization will then continue until normal bee command level is reached, prompting with:

bee (boot) TIME:

The operator should load firmware into all other tape and unit record controllers at this time, using the bce "fwload" command. At this time, bee is fully initialized.

## Error Recovery During bee Boot

the boot process. The methods depend on the point within the boot sequence. It is best to describe the recovery by describing some aspects of the internal operation of the boot sequence. Several attempts are made to allow for error recovery during

When booted from the switches, bee will pass through collection O initialization, whose objective is to read in collection 1 (bee proper). A config deck is synthesized from the knowledge of the hardware found during this pass and through questions to the operator. A first pass is made through questions to the operator. It is pass is made through saved in the "conf" partition on disk. If an error should occur before this point (most likely a hardware or software failure), the early dump facility is invoked (see below). Otherwise, this environment (memory and the synthesized config deck) is saved on disk. The "early" command level is then entered. The operator must then make sure the config deck (read from disk) is correct. The operator then enters "boot" to actually boot bee. Initialization continues with a second pass through collection 1. If this pass fails (most likely either a hardware problem or an error in the config deck), the saved environment will be restored and the operator returned to the "early" command level. The operator then retries the boot. Eventually this will succeed and bce will come to the "boot" command level, having saved this new environment and config deck.

When bce is booted from BOS, collection 0 is still run to read in collection 1. In this case, though, the config deck need not be synthesized; the config deck used by BOS is used. The first pass through collection 1 will be the "boot" phase. If an error should occur during this first pass, the early dump facility will be invoked. BOS can be manually entered at this

time, if desired. If the pass is successful, this environment (memory and the config deck) is saved to disk. The "boot" command level is entered.

Once at the "boot" command level, the operator may perform whatever bce functions are desired. "boot" is then entered to boot Multics service. Another pass through collection 1 is made to set up for Multics service. If an error occurs during this pass (most likely hardware or a bad config deck), the environment saved above is restored and the operator is returned to the "bce\_crash" command level. Also, if a bee utility should fail or should encounter a breakpoint, this environment is restored and "bce crash" level entered. At this time, the operator may enter "crash" level commands to examine the failed image (or to debug bee), or "boot" level commands may be used to fix the config deck (if necessary) and to retry the boot of Multics service.

An important thing to remember about coming to the "bce\_crash" or returning to the "early" command levels is that they use an environment and config deck declared safe on a previous initialization pass. As such, not all devices listed in the "current" config deck (the one visible with the config deck editor) may be accessible at this level. Generally speaking, to access all devices, it is necessary for the config deck to be correct and for an initialization pass (the "boot" pass) to be made. If in doubt, entering "reinitialize" will run another initialization pass.

Once the "service" pass of collection 1 completes, any further failures of initialization or of Multics itself returns to the "crash" command level, used for examining the crash. At this time, the config deck as used by Multics is used. This is done to take into account any reconfigurations performed by Multics service. At the "crash" level, a dump should be taken and an emergency shutdown performed.

### Config Deck and Device Accessibility

During Multics service, the set of devices that are accessible (to the system as a whole) are precisely those described by the config deck. The config deck is kept up to date with the state of the devices. However, the real state of devices and their accessibility is described by various control tables within Multics. One of the main purposes of bootload Multics is to set up these control tables. Since bootload Multics allows arbitrary text editing upon the config deck, it follows that the state of the control tables may not match that of the config deck. This section describes some of these subtleties.

When at "early" command level, the control tables describe only those hardware units truly known, the bootload tape drive,

the rpv, the bootload processor, etc. At the "early" command level, the operator is to make sure that the config deck describes all hardware units. These units are not accessible at this time, however.

Attempting a boot to "boot" command level builds control tables describing all of these hardware units. If this boot succeeds, all of these units are accessible from bootload Multics. If it fails, bee returns to "early" command level with only the initial hardware units accessible.

At the "boot" command level, the operator may again change the config deck. Any units added, for example, will not be accessible at this time, since the control tables do not describe them. However, if the operator boots Multics service, Multics will be able to access them all, since Multics boot will build control tables for them all. If this boot fails, bee will return to the "bee crash" command levei, with these new changes not described in the control tables (but visible in the config deck).

Any changes made to the config deck will be reflected in the control tables in only one of two ways. The first is to boot to the next command level, or to Multics service. If the config deck is correct, the devices become accessible. The other method is to enter "reinitialize" which runs a new initialization pass and returns to the "boot" command level. If this succeeds, the devices become accessible. If it fails, bce returns to "bce crash" level, without the changes having been affected.

## BOOTLOAD MULTICS TOEHOLD

The bootload Multics toehold is a program that resides in main memory. The toehold communicates very closely with the control program in the manner described below.

When Multics is running, the toehold may be invoked by manually forcing the processor to execute an XED 24000 (octal) interrupt inhibited instruction. The CPU must be in TEST mode when the XED instruction is executed. The toehold saves the when the XED instruction is executed. processor registers and the 512k of low memory. It then reads in a saved copy of bootload Multics from the rpv and transfers control to it. Bootload Multics then enters its command level with a prompt of:

### bee (crash) TIME:

The toehold is also invoked as a result of the "go" or "continue" commands issued within bee. In this instance, the toehold restores the memory image that it had previously saved and restarts the program that was originally running.

The toehold contains a flagbox of bits that may be ON or OFF and which can be read and set both by bce and Multics.

To enter bce manually, set the processor STEP switch to MEM,<br>024000717200 (XED 24000 interrupt inhibited) in the enter 024000717200 (XED 24000 instruction switches (data switches), set the EXECUTE switch to the EXECUTE SWITCHES position. Then, press the EXECUTE button set the STEP switch to OFF and press the STEP button. bce is entered.

If your site has a DPS 8 system, the procedure for executing<br>hes will be different. Refer to Appendix M. "DPS 8 switches will be different. Refer to Appendix M, Operating Procedures", for details.

## THE EARLY DUMP FACILITY

The early dump facility is a primitive facility within bce that is capable of saving an image of memory to tape upon a system failure early within initialization. It resides at a fixed location in memory whenever bee is running (30000 octal). It is invoked automatically whenever  $\frac{1}{2}$  hardware or software error is detected prior to the establishment of the bootload Multics<br>toehold. It can also be entered manually, whenever bce is It can also be entered manually, whenever bce is present (but definitely NOT when service Multics is running}, by forcing a transfer to 30000 (octal). This is done in a manner similar to forcing a manual return to bce, except that the value<br>entered into the data switches is 030000710200 (tra 30000 entered into the data switches is 030000710200 (tra interrupt inhibited).

Once entered, the early dump facility may print a flagbox message and then prompt with:

Enter tape drive number for memory dump:

to which the operator should provide the drive number on the bootload tape controller on which a tape is mounted for writing. Memory will be dumped onto this tape at a density of 1600. After performing the dump, bce will disable itself. If bce was booted from BOS, BOS may be entered manually at this time.

The tape written by this facility can be read by the read early dump tape (redt) command, described in the System Maintainer<sup>T</sup>s Guide.

## BCE COMMAND LANGUAGE

The command language used within bce is the normal Multics command language (actually the ssu\_ request language), not to be confused with the command language used at the Initializer's ring 1 and ring 4 command levels. (Refer to MPM AG91 - Reference for a description of Multics command/subsystem language.) Full support for active functions, iteration sets, etc. is provided.

Commands to bee are obtained from the bootload console, using standard typing conventions. It is also possible for bce commands to be placed into exec\_coms. exec\_coms are ascii files containing commands and possible input to commands. They are edited within bee via the "qedx" command and placed into operation with the "exec\_com" command.

Also, a command may be placed in the flagbox within bee or Multics for bee to execute whenever Multics crashes or shuts down.

Whenever at bce command level, bce responds with:

bee (boot) TIME:

(or "early" or "bee crash" or "crash", depending on the circumstances). Some commands have sub-requests to them, such as gedx and probe. The conventions for request lines entered for such commands varies from command to command.

### ABORTING BCE COMMANDS

Whenever the REQUEST button is pushed on the console (or the RETURN key on the CSU6601) when such a request was not solicited by bce, the bce abort routine is entered. This routine allows<br>bce operations to be aborted to various extents. When called, bce operations to be aborted to various extents. the abort function prompts (on the console) with:

#### Abort?

to which various answers may be given. If the REQEUST button was hit accidentally, the operator may enter "no" or "n" to return to the interrupted operation. Answering "yes" or "y" aborts the immediate operation. If this operation was a sub-request, only this sub-request is aborted. Otherwise, the command in question is aborted, returning either to the exec com which called it, if one was present, or to bee command level: Answering "r", "req" or "request" is equivalent to "yes". An answer of "command", "com" or "c" aborts the current command, regardless of whether a sub-request was in execution or not. Finally, an answer of "all" or "a" aborts anything in execution, returning to bee command level.

BCE COMMANDS

**Contract Contract State** 

 $\mathbf{y} = \mathbf{y} \times \mathbf{y}$  , where  $\mathbf{y} = \mathbf{y}$ 

The current set of bee commands and active functions is listed below. Various commands are valid only at certain command levels; the valid levels for each command is provided in the description of the command.

bee also includes most of the standard active functions; in particular, the standard arithmetic, character, boolean and comparison active functions are included. The current list includes:

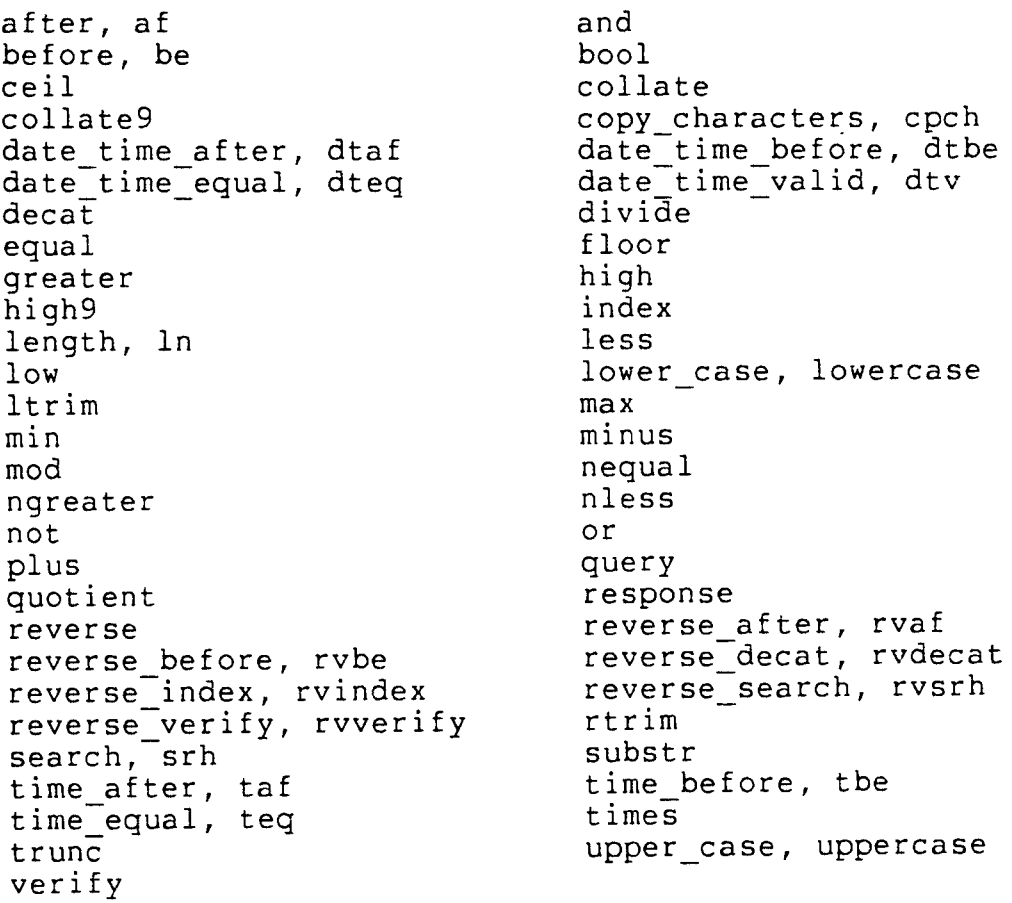

Summary of bee commands

alert Write an alert message on the console.

boot

Boot Multics.

bos Return to bos, if present. config\_edit, config<br>Enter the config deck editor. continue, go Restart the interrupted Multics image. delete, dl Delete a bootload file. die Abort bce. dump Create a dump of Multics in the dump partition. emergency shutdown, esd -Perform an emergency shutdown of Multics. exec\_com, ec Execute a file of bootload Multics commands. fwload, fw Load firmware into an mpc. get\_flagbox, gfb<br>Get the value of a flagbox variable. init files Initialize the bootload file system. list, ls List bootload files. list requests, lr List bootload requests. print, pr Print a bootload file. probe, pb Examine/modify the Multics image. qedx, qx Edit bootload text file. reinitialize Re-perform Multics initialization. rename, rn Rename a bootload file.

set\_flagbox, sfb<br>Set the value of a flagbox variable.

severity

 $\mathcal{L}_{\mathcal{L}}$ 

 $\ddot{\phantom{a}}$ 

 $\mathbf{q} = \left( \begin{array}{ccc} 0 & 0 & 0 \\ 0 & 0 & 0 \\ 0 & 0 & 0 \end{array} \right)$ 

Returns the severity of a bce request.

shutdown\_state, sds

 $\sim$ 

Returns the shutdown state of the storage system.

 $\mathcal{L}_{\text{eff}}$ 

## Name: alert

The bce alert command writes a message on the operator console with an audible alarm. This is useful in auto exec\_coms to inform the operator that the system has crashed. This command is valid at all bee command levels.

Usage

alert The system has crashed!!!
#### Name: boot

The bce boot command causes the next phase of initialization to proceed. If bee is at the "early" command level, this causes a boot of bee itself (bee passes to its "boot" state where it is fully initialized). If bce is at the "boot" or "bce\_crash" command levels, this will boot Multics service. It is not valid at the "crash" command level. The command can also supply certain parameters that will apply to the bootload of Multics.

Usage

boot {command} {keywords} {cold}

where:

1. command is one of the following ring 1 command abbreviations:

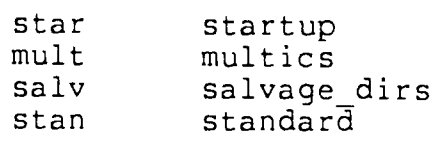

2. keywords can be one or more of the following:

nodt

recreates the disk table; renames and ignores the existing one.

nolv

recreates the logical volume registration directory (>lv}; renames and ignores the existing one.

rlvs

performs a volume salvage of the rpv (root physical volume), a directory salvage of all directories used in initialization and a volume salvage of all other member volumes of the rlv (root logical volume}.

rpvs

performs a volume salvage of the rpv and a directory salvage of all directories used in initialization.

3. cold

specifies that the root dir is to be re-created, thus destroying the old file system hierarchy. This option should only be used when a cold boot of bce was also performed. The operator will be queried as to whether bee should continue.

## Name: bos

The bce bos command causes bce to return to BOS, if bce was booted from BOS. BOS may return to bee with the use of the BOS "CONTIN" or "GO" commands. This command is valid at all bee command levels.

Usage

bos

 $\ddot{\phantom{a}}$ 

### Name: config edit, config

The bce config command enters the config deck editor. This editor is identical in function to the gedx text editor, except that buffer 0 contains an ascii source form of the config deck. This command is not valid at the "crash" command level.

Usage

config edit  ${file name}$ 

Notes

If a file name is supplied on the command line, the specified file is read into the config deck without entering the config deck editor.

If not supplied a file\_name, upon entry, the current config deck (that found in the "conf" partition on the rpv) is read into buffer 0. It is converted to a labeled ascii form which is an expanded form of that used in the configuration card description section. Arbitrary text editing operations may be performed upon this buffer, as well as any other. Performing a "w" (write) request upon buffer 0 writes the edited buffer back into the conf ig deck.

In the labeled form, each field, except for the card name, may be optionally preceded by a label. Labeled fields may appear in any order. The interpretation of a card in labeled form is that all labeled fields are placed into their proper places; any unlabeled fields then fill in the missing spaces. Thus, unlabeled fields then fill in the missing spaces.

iom -state on -port 1 a nsa

becomes

iom a 1 nsa on

in its standard form.

The various labeled forms appear in Section 6 (Configuration Description). If a card is to be entered whose format has been locally changed or of a otherwise unknown format or type, a "." may be placed in front of the card name to avoid errors during parsing of the card. Such a card may not have any labeled fields.

The operator should keep in mind the discussion in "Config Deck and Device Accessibility", above for details on the implica tions of this command.

# Name: continue, go

When Multics is interrupted as the result of a manual return to bee or as the result of encountering a bee probe breakpoint, the machine image is saved. The bee continue command restores the machine image and continues running the interrupted activity (usually Multics). This command is valid at the "bce\_crash" and "crash" command levels.

Usage

continue

Name: delete, dl

The bce delete command deletes files within the bce file system (not the Multics storage system). The star convention is allowed. This command is valid at all bee command levels.

Usage

 $\sim 10$ 

delete star\_name {... star\_names}

## Name: die

The bce die command aborts all bce activities. It wipes out the bee toehold, preventing any returns to bee, manual or otherwise. It should be used only when it is desired to absolutely kill off any remnants of bce. This command is valid at all bce command levels.

## Usage

die

## Note

The die command queries the operator as to whether bee should really be killed off. This query may be avoided by using the "-force" ("-fc") control argument.

## Name: dump

The bce dump command produces a diagnostic dump of system memory and tables after a hardware or software failure, for later analysis. The dump is produced by copying binary images of segments and directories into the dump partition of the disk described by the part dump config card. Arguments to the dump command specify which processes are to be examined and which segments from these processes are to be dumped. (See "Notes" for a general purpose command line.) This command is valid at all bee command levels.

#### Usage

dump {macro keyword} {-process group segment option { .•. segment options}}  $\{-force \mid -fc\}$   $\{-dump \#}$   $\{-crash\}$   $\{-bc\}$ 

#### where:

1. macro keyword specifies one of the following default group of processes and segments to dump.

-brief, -bf is equivalent to -run hc pp dir -short -long, -lg is equivalent to -run he pp dir -elig he is equivalent to -all wrt

2. process group

specifies a group of processes to be considered for dumping. The segments that get dumped for processes in this group are specified by segment options that follow the process group keyword. Allowed groups are:

 $-$ running,  $-$ run processes running on a processor (apte.state = running or stopped)

-initializer, -inzr the initializer process (first apte entry)

-eligible, -elig all running and eligible processes (processes being considered for running)

-all

all processes

3. segment option

specifies a class of segments to be dumped for the group of processes specified by the process group keyword. Segment classes are:

directories, dir directory segments (aste.dirsw =  $"1"b)$ hardcore, he the pds, kst, dseg and ring 0 stack for the process(es). If a process is running, this also dumps the prds for the processor in question. per process, pp<br>the segments contained within the process directory of the process(es) (aste.per process =  $"1"b)$ stacks, stk all stack segments in the process(es) not already dumped by the he or pp keywords. writeable, wrt all segments to which the process(es) have write access. This keyword produces a very large dump. Writable ring zero segments (system data bases) other than directories are dumped regardless of what keywords are specified. Prefixing a seqment option with a circumflex  $(^{\wedge})$ reverts an earlier occurence of the given segment option. Thus, one can turn use a macro keyword and turn off a specific seqment option within it.

4. crash or bee

specifies what bee should dump. The default is to dump the saved Multics image. A dump of bee itself (the dumper) can be made by specifying -bee.

Notes

For general purpose dump analysis, the command line:

dump -run he pp dir -elig he stk -inzr he stk

should give the user all of the useful processes and segments. (to produce a smaller dump, remove the "dir" keyword). For simplicity and to remove the possibility of operator error, this command eft and so remove the possibility of operator crior, this command a site supplied crash exec com.

The dump command examines the active process table entries (apte) within the specified image. For each entry, the criterion specified through the keywords is used to decide if any segments from this process are to be dumped. If any segments are to be dumped, the segment options are applied to each segment active within that process to decide whether or not they should be

dumped. As each process is dumped, dump will produce an output line showing the apte number and the dbr value for the process. After scanning all apte entries, if the process in control when Multics crashed was not one of the processes dumped, it is dumped with a status line showing an apte number of zero. This process is dumped with the running and initializer segment options.

Within the dump partition is kept a counter and a valid flag. When a dump is placed into the partition, the valid flag is set. It is reset when the dump is copied out during Multics service (by the copy dump exec command). If the dump in the partition has not been-copied, dump will query the operator if it should be overwritten. This query can be avoided by specifying the "-force" ("-fc") control argument to the dump command.

Dumps are assigned dump numbers sequentially by default. The dump number may be changed to a desired value with the -dump control argument.

The dump command provides a severity indicator, indicating the successful of its operation. This indicator may be obtained with the severity command/active function. The interpretation of the severity status is:

- O dump was never called.
- 1 dump was entered but never completed.
- 2 dump was aborted because the partition contained an old
- 3 the dump was successfully generated.

Name: emergency\_shutdown, esd

The bce esd command starts an emergency shutdown of Multics. It is only valid at the "crash" command level. It should be used whenever the system crashes to prevent storage system damage. Performing an emergency shutdown destroys the saved crash image and should therefore only be done after a dump is taken.

Usage

esd

## Name: exec com, ec

The bce exec com command invokes a bce exec com. An exec com is an ascii file consisting of a series of commands to invoke. bee uses exec com version 1, described in AG92 (Commands and Active Functions). This command is valid at all bce command levels. This may also be used as an active function, as described in AG92.

Usage

exec com ec name {ec\_arguments}

 $\sim$  $\sim$   $\mathbf{r}$ 

Name: fwload, fw

The bce fwload command loads firmware into the specified mpcs. It scans the config deck to determine the location of the mpcs and the type of peripherals involved to determine the firmware and overlays needed. This command is not valid at the bee "early" command level.

Usage

fwload mpc\_name {... mpc\_names}

## Name: get flagbox, gfb

The bce get flagbox command is used to determine the values of various variables maintained in the bce flagbox. These variables are also accessible from Multics service and therefore allow a small method of communication between bee and Multics service. This command is valid at all bce command levels. It also works as an active function.

### Usage

gfb flagbox variable where flagbox\_variable is one of the following: N where N is from 1 to 36. The returned value is the Nth flagbox flag. These flags have true or false values. Some of them are named and can be refered to by their names, as listed below. auto reboot (also flag 1) Used by the auto bce exec\_com. Refer to Appendix I (Continuous Operation Exec coms) for more details. booting (also flag 2) Used by the auto bce exec com. rebooted (also flag 4) Used by the auto bee exec com. unattended (also flag 5) Used by the auto bce exec com. bee command ssenb a command that is invoked by bce whenever it reaches a<br>command level. The result is a character string, The result is a character string, quoted. This command may be set so that bce can be set to automatically boot Multics upon a crash, etc. Refer to Appendix I for more details. a flag set by Multics service indicated whether or not the storage system was enabled at the time of a crash. A value of true indicates that an emergency shutdown needs to be performed (or did not succeed). call bee indicates that bce was called through a program calling<br>call bce. This may be the result of the operator This may be the result of the operator having entering the bee command.

# shut

indicates that Multics successfully shutdown. If neither shut nor call bee is set, Multics either encountered a breakpoint, crashed or was manually brought to bee.

manual crash

indicates that bee was invoked manually, either by the operator manually forcing a return to bce (XED 24000) or by hitting the EXECUTE FAULT button.

Name: init files

The bce init\_files command wipes out all files in the bce file system. It is to be used only if a problem is encountered with the bce file system. This command is valid at all bce command levels.

Usage

 $\sim$   $\sim$ 

init files

Note

init files will query the operator as to whether the bee file system is to be cleared. This query may be avoided by using the "-force" ("-fc") control argument.

## Name: list, ls

The bee set of star can also be names. When the names of list command lists the names of bee files matching a names. It is valid at all bce command levels. It used as an active function to return the set of used as an active function to feculi the set of<br>used as a command, providing no star names will list all bee files.

"

Usage

list {star names}

 $\mathcal{L}_{\mathcal{L}}$ 

Name: list\_requests, lr

The bce list\_requests request lists all requests valid at the current command level.

Usage

 $\Delta \sim 10^{11}$  and  $\Delta \sim 10^{11}$ 

list\_requests

 $\mathbb{Z}^2$ 

 $\mathcal{L}_{\mathcal{A}}$ 

Name: print, pr

The bee print bce file system. levels. command prints the contents of a file in the This command is valid at all bee command

..

Usage

pr file name

Name: probe, pb

The bce probe command is used to examine, patch and generally debug Multics hardcore, bce itself as well as providing  $a$  general memory and disk patch/dump facility. Its requests have a fair resemblance to those of Multics probe. It can be used at all bee command levels.

Usage

pb {control\_arguments}

where valid control arguments are:

-bce to examine bce itself

-crash to examine the saved crash image

-break to examine the active breakpoint

The default, when invoked at the "boot" command level is to examine bee, when invoked automatically upon encountering a breakpoint is to examine the breakpoint and otherwise is to examine the crash image.

#### Notes

bce probe reads request lines from the bootload console. Multiple requests may appear on one line separated by semi-colons. The syntax of these requests varies from request to request. The recognized requests are listed below. Various other aspects of bee probe are described in the following sections.

#### ADDRESSES

what should be displayed, modified, etc. These addresses can take many forms, depending on what is desired. Valid address forms are: Several requests in bee probe take an address describing

N

specifies absolute memory location N. any location in all of memory. N octal. N may describe is specified in

MIN

specifies the virtual location N in segment M. The interpretation of this virtual address depends on the

 $\ddotsc$ 

address space being examined; refer to the "dbr" and "proc" requests. Both N and M are octal values.

NAME IN

specifies the virtual location N in the hardcore segment with the specified NAME. This interpretation is also subject to the address space being examined. N is specified in octal.

 $\cdot$ {+ $|-N$ }<br>specifies the last location referenced (of any address type} optionally offset by the value N. N is an octal value.

reg(NAME) specifies the named register in the crash image. This address is not valid when examining the live bee. Valid registers are:

prN  $(N = 0 \text{ to } 7)$  $xN$  (N = 0 to 7) a, q, e t, ralr fault, ext fault, mode, cache dbr, bar

disk(DRIVE NAME,RECORD NUM,OFFSET}

refers to a specific page of a disk drive. The drive name is in the standard form, dska\_04, for example. Both RECORD NUM and OFFSET (within the page) are octal values.

PROBE REQUESTS

before, b {ADDRESS} sets a breakpoint before the specified address. If no address is specified, "." is assumed. Refer to Appendix O for more details about hardcore breakpoints.

continue, c

continues the saved image. It is the same as exiting probe and entering "continue".

dbr VALUE1 {VALUE2}

sets the dbr (descriptor base register) value used in the appending simulation used to access virtual addresses in the Multics image. If VALUE2 is omitted, the second word of the dbr value is obtained from the dbr in effect when Multics crashed. Both VALUE1 and VALUE2 are octal values.

display, ds ADDRESS {MODE {LENGTH}}

displays a set of locations in a specified mode. If LENGTH is omitted, a value of 1 is assumed. For virtual addresses, a LENGTH of "\*" may be specified to display to the end of the segment. If MODE is omitted, octal is assumed. Valid modes are:

a - ascii characters d - decimal words i - instruction format  $o - octal$  words (default)  $p - symbolic$  pointer (double words)

The locations are displayed four to a line in the desired format. The value of "." after this request finishes is the first location displayed.

 $let, 1$  ADDRESS = VALUE  $\{ \ldots$  VALUE  $\}$ modifies a series of locations starting at the address specified. Each value is converted to a number of words and catenated together to form the new value. Valid values are:

"STRING" a quoted string of characters. To place a quote character into the string, it must be doubled.

N

a decimal number

No

an octal number

Nb

a binary number

 $M|N$ 

a pointer to segment M offset N (double word)

NAME JN

a pointer to the named hardcore segment offset N (double word)

list requests, lr lists the valid bce probe requests.

mc ADDRESS {-long | -lg}<br>displays, in interpreted form, the scu data found within the machine conditions at the specified address. Specifying "-long" also dumps the machine registers from the machine conditions.

name SEGNO displays the name of the hardcore segment with segment number SEGNO.

#### proc N

changes the address space used by the appending simulation for displaying virtual addresses to the Nth process in the active process table. A value of 1 specifies the Initializer's process.

### quit, q

exits probe.

#### reset, r {ADDRESS}

resets the breakpoint at the specified address. If address is not specified, the currently active breakpoint (if so existing) is reset. Refer to Appendix N for more details of hardcore breakpoints.

segno NAME

displays the segment number of the named hardcore segment.

#### stack, sk ADDRESS

displays a stack trace starting at the given address. If the word offset of the address is 0, the address is assumed to refer to a stack header. Otherwise it is assumed to refer to a stack frame. For each frame, the stack frame offset, entry pointer, return pointer and argument pointer is displayed.

#### status, st {SEGNO|NAME}

displays a list of breakpoints set. If no argument is supplied, all segments with breakpoints set are displayed. If a SEGNO or NAME (of a hardcore segment) is provided, then all breakpoints within that segment are displayed.

## Name: qedx, qx

The bce qedx command invokes the qedx text editor to edit a bee file system file. All requests of the standard Multics qedx editor are supported except for the "e" request. This command is valid at all bee command levels.

Usage: qedx {-control args} {macro file} {macro args}

 $\sim$   $\sim$ 

### Notes

Refer to the description of the qedx command in AG92 (Commands and Active Functions).

# Name: reinitialize

The bce reinitialize command causes bce to perform a new initialization pass, thereby reflecting any changes to the config deck made since the last such pass. This command returns the operator to "boot" command level. It is valid at the "boot", "bee crash" and "crash" command levels. When used at the "crash" command level, the operator is asked whether to continue, thereby destroying the saved Multics image. This query may be avoided by using the "-force" ("-fc") control argument.

## Name: rename, rn

The bce rename command renames files in the bce file system. The star and equal conventions are used. This command is valid at all bee command levels.

Usage

 $\Delta$ 

 $\sim$ 

 $\ddot{\phantom{a}}$ 

 $\ddot{\phantom{a}}$ 

 $\sim$ 

 $\mathbf{r}$ 

rename STAR NAME EQUAL NAME  $\{\ldots\}$  STAR NAME EQUAL\_NAME }

## Name: set flagbox, sfb

The bce set flagbox command changes the values of various flagbox variables. When used as an active function, it also returns the previous value of the variable. It is valid at all bce command levels.

## Usage

set flagbox VARIABLE VALUE

#### where

VARIABLE is a valid flagbox variable, as listed above under get\_f lagbox.

VALUE

is either a character variable) or the string flagbox variables. string "true" (for the bce\_command or "false" for other

## Name: severity

The bce severity command returns the severity, or extent of completion, of a preceding bee command. This command is valid at all bee command levels. Currently, the dump command provides such a severity status. Future bce commands may also. This command may also be used as an active function.

Usage

severity PROG NAME

### Name: shutdown state, sds

The bce shutdown state command returns the state of completion fo the shutdown of Multics service. It does this by examining the shutdown state flag in the label of the rpv. This request is valid at all bce command levels. It may also be invoked as an active function.

Usage

shutdown state

Notes

The interpretation of the shutdown states follows.

- 0 Normal Multics shutdown (no esd)<br>1 esd part 1 started (memory flush
- esd part 1 started (memory flush of modified pages of segments)
- 2 esd part 1 completed<br>3 shutdown or esd compl
- $3 -$  shutdown or esd completed with lock errors<br> $4 -$  shutdown or esd completed with no errors
- shutdown or esd completed with no errors
- other shutdown completed with errors, or not completed for one or more disk errors

### SECTION MOH-6

### MULTICS CONFIGURATION DESCRIPTION

Besides changing config cards to appear in lower case, most config cards now have a labeled form. Add to each applicable config card description a new entry labeled:

Labeled format

with the appearance listed below.

Name: chnl

Labeled format

chnl -subsys device name -iom iom1 -chn chn1 -nchan nchan1  $\{ \ldots \}$  -iom iom $\overline{4}$  -chn chn4 -nchan nchan4}

Name: clok

Labeled format

clok -delta delta -zone zone -boot delta boot delta

Name: cpu

Labeled format

cpu -tag tag -port port -state state -type type -model model {-cache cache size -exp\_port exp\_port}

Name: iom

Labeled format

iom -tag tag -port port -model model -state state

Name: mem

Labeled format

mem -port port -size size -state state Name: mpc Labeled format mpc -ctlr ctlr name -model ctlr model -iom ioml -chn chnl  $-$ nchan nchan1 {...  $-i$ om iom4  $-$ chn chn4  $-$ nchan nchan4} Name: part Labeled format part -part partname -subsys subsystem -drive drive Name: prph Labeled format prph -device ccuN -iom iom# -chn channel# -model model# prph -subsys dskN -iom iom# -chn channel# -nchan nchan -model model1 -number d1 {-model model2 -number d2...-model model5 -number d5} prph -device fnpN -iom iom# -chn channel# -state state prph -device opcN -iom iom# -chn channel# -model model# -11 line length -state state prph -device prtN -iom iom# -chn channel# -model model# -train train# -11 line length prph -device punN -iom iom# -chn channel# -model model# prph -device rdrN -iom iom# -chn channel# -model model# prph -subsys tapN -iom iom# -chn channel# -nchan nchan -model modell -number dl {-model model2 -number d2 ... -model model5 -number d5} Name: root Labeled format root -subsys subsysteml -drive subsystemN -drive driveN} Name: schd Labeled format drivel { ... -subsys

schd -wsf wsf -tefirst tefirst -telast telast -timax timax {-mine mine {-maxe maxe {-maxmaxe maxmaxe}}} Name: sst Labeled format sst -4k sstl -16k sst2 -64k sst3 -256k sst4 Name: tcd Labeled format tcd -apt apt -itt itt Name: udsk Labeled format udsk -subsys subsystem -nchan nchan {-drive drivel -number count1 ... -drive drive6 -number count6}

## SECTION MOH-7

## INITIALIZER COMMANDS

# Overall System Control

change the BOS command to bee

#### COMMAND DESCRIPTIONS

delete the BOS command and replace it with:

### Name: bee

The bee command causes bee to be entered. All Multics operation sometimes commands. This command may be issued in ring 1 or ring 4. is suspended. When the system is in trouble, it is necessary to enter bee to use the dump or probe

### Usage

bee

causes the system to enter bce. Type:

 $\mathbf{1}$ go

on the bootload console to cause Multics to be restarted.

(The notes pertaining to the BOS command also pertain to the bee command.)

 $MOH-7-1$ 

Name: cripple

replace references to BOS with bee.

 $\sim$   $-$ 

Name: init vol

add to the description of the "file" of length 255 and "bee" high end of the disk. default partitions the partitions of length 2200, both added to the

## Name: message

The message command invokes the Multics qedx editor to edit the file message of the day, which most (but not all) users print out automatically when they log in.

### Usage

#### message

to edit the message. Editing requests may then be entered. Usage of qedx is described in MPM Commands and Active Functions, Order No. AG92.

### SECTION MOH-8

## SYSTEM STARTUP AND SHUTDOWN

Replace the entire section "Overview of System Startup) with the following. Keep the sub-section entitled "Bringing up Multics (Step by Step)" but change its title to "Bringing up Multics from BOS (Step by Step)".

#### OVERVIEW OF SYSTEM STARTUP

There are several steps to bringing up Multics service:

- 0 Configure the system. The drive rpv must be mounted.
- o Bootload BOS. This step is optional.
- o Mount the RLV (if not already mounted) and all logical volumes required at the site for starting.
- o Boot bee from the current Multics system tape.
- o Boot service Multics from bee.
- o Start up the answering service and log in the daemons<br>to perform backup, input/output, and any other perform backup, input/output, and specialized procedures (such as network interaction).

### Boot loading

A BOS bootload is the process of loading the programs that make up the essential parts of BOS. BOS is used to bootload bce. See "Loading BOS" in Section 5 for details on bootloading BOS. It is not necessary to bootload BOS to bootload bce. However, if BOS is not bootloaded, the functions of BOS may not be used in conjunction with bee.

A bee/Multics bootload is the process of loading in the programs that make up the Bootload Command Environment, who in turn build up from themselves the Multics operating system. The bootloading process loads the programs into memory, links them so that they may refer to one another, and sets up any necessary data bases. Whenever BOS is booted, bee must be re-booted. Any number of service Multics boots may be made from a single bee boot.

The programs on a Multics system tape are divide into several collections. The first program on the tape, imbedded within the tape label, is called bootload tape label. It reads in the next set of programs, collection  $\overline{0}$ . Collection  $\overline{0}$  is responsible for reading in collection 0.5, used to boot firmware<br>into the bootload tape controller. Collection 0 then reads in into the bootload tape controller. Collection 0 then reads in<br>collection 1 and links the programs therein. This operation collection 1 and links the programs therein. This operation<br>allows programs written in PL/I to be used. Collection 1 allows programs written in  $PL/I$  to be used. contains the necessary programs to enable paging, as well as to start up bee. Collection 1 uses collections 1.2, which contains canned bce exec\_coms and files and collection 1.5, which contains some of the bee programs. bee also reads collections 2 and 3, needed to bootload Multics service, onto disk.

When bce is finished, collection 2 is run to initialize and set up the Multics storage system and the environment to do reloads and other system startup activities. These programs (the reloader) are found in collection 3.

Bringing up Multics with BOS (Step by Step)

(was Bringing Up Multics (Step by Step})

o Bootload bee by typing:

BOOT N

(where N is the tape drive on which the Multics tape [MST] is mounted).

o When bee responds with:

bce (boot) TIME:

bootload Multics service by typing:

boot star

or by invoking the continuous operation exec com:

ec auto star

#### Bringing up Multics without BOS (Step by Step)

To bring up Multics, proceed as follows:

o If not already in bee:

Configure the system hardware (see Section 3).

Mount the Multics system tape on a convenient tape drive. Set the switches on the tape MPC to indicate the tape drive, as described in "Bootloading bee from the Operator's Console" in Section 5.5.

Boot bee from tape as described in Section 5.5.

o bee types the ready message:

bee (early) TIME:

This time may not be correct since the time zone is not necessarily known at this time.

- o Make sure the config deck is correct. Enter or modify it if necessary.
- o Enter

boot

to proceed to bee "boot" command level. This step will check the validity of the clock. If 'the clock is not valid, follow the steps described in Section 3 (Calen-<br>dar Clock). This step also loads firmware into all dar Clock). This step also loads firmware disk mpcs (except for the bootload disk mpc).

- o Load firmware into all controllers, except for disk mpcs and the bootload tape controllers (who have already been loaded in the bce bootload sequence).
- o Mount all required disk volumes.
- o Press the INITIALIZE AND CLEAR pushbutton on the processor configuration panel for all CPUs except the one on which you are running.
- o Bootload Multics service by typing:

boot star

or by invoking the continuous operation exec com:

ec auto star
- 0 After Multics types an introductory message and requests a command, press the REQUEST button at the operator console.
- o Operate the initializer process as outlined in the following paragraphs.

## Administrative Ring Commands

... If a ring 1 command was specified in the boot command, this command is executed automatically. For example, typing:

boot star

executes the star (startup) command in ring  $1...$ 

#### SAMPLE STARTUP SEQUENCE

ec auto star

## UNATTENDED AND AUTOMATIC MODES

Change all references to the BOOT command to refer to the boot command and all references to the AUTO runcom to refer to the auto exec com.

#### SECTION MOH-10

#### RECOVERY FROM SYSTEM FAILURE

#### SYMPTOMS OF SYSTEM FAILURE

o The system returns to bee without operator intervention.

#### Returning to bee

If the system loops or crashes and does not return to bce, the operator presses the EXECUTE button to force the system to return to bce. This can be done in one of two ways.

- 1. Usually bee is entered by causing an execute fault. For this to occur, the EXECUTE SWITCHES switch must be down when the EXECUTE button is pushed. (This switch may have been left in the up position.) DO NOT put the processor in STEP when using the execute fault. execute fault must be used to force a return to bee when two or more cpus are in use.
- 2. bce can also be entered by executing the instruction<br>pair located at octal location 24000 in memory. In pair located at octal location 24000 in memory. this case, the 24000 is set in switches 0-17 and an interrupt-inhibited execute double (XED) instruction is set in switches 18-35 (the octal value of the switches should be 024000717200). If the EXECUTE SWITCHES switch is in the up position when the EXECUTE button is pressed, the XED is executed; the processor should be<br>in STEP when the button is pushed. bce should be when the button is pushed. bce should be entered with an XED only in cases noted below, or as a last resort. This method does not stop any additional CPUs. If, as a last resort, this method is used when more than one CPU is running, all CPUs other than the bootload CPU should be put into STEP, and the forced execution performed on the bootload CPU.

If your site has a DPS 8 system, the procedures for executing switches and placing a CPU in step will be different. Refer to Appendix M, "DPS 8 Operating Procedures", for details. (The procedure for executing fault will be the same.}

#### IOM Alarm

change all references to BOS to bee.

Recovery after a System Failure

change all references to BOS to bce.

Change as follows:

..• There are 36 switches set up in the bee toehold for intercommunication between Multics and bce.<br>set either by the bce set flagbox commar either by the bce set flagbox command or the Multics privileged command, set flagbox (described in Appendix I). One of these switches means "automatic reboot mode is on". When the system is running in automatic mode and returns to bce, the f lagbox bee command variable is set to a command that tests the "crashed" Indicators to discover whether the system failed or shut down normally. If the test indicates a system failure, automatic recovery procedures begin. These procedures are described under "Recovery Procedures" below.

RECOVERY PROCEDURES

Automatic recovery procedures do the following:

- o Take a dump (using the bee dump command}. (See section 5.5 for description of this command.)
- o Perform emergency shutdown (esd).
- o Bring up the system again (boot). Required salvaging is done automatically as the system is brought  $up...$

RECOVERY FAILURE

change:

0 System loop or failure to return to bee. In this case, the operator enters bce via XED 24000.

bee senses this manual intervention and does not perform the automatic operation specified in the flagbox bce\_command. The operator may invoke automatic recovery by entering:

ec rtb

- $\Omega$ The system start up.ec never finished. In this case, the booting flag is still on. exec\_coms take a dump and do an emergency shutdown, but abort automatic mode. The
- $\circ$ The auto reboot flag is off. Automatic mode may be turned off by the set flagbox command executed while Multics is running. As such, the exec\_coms print a message and exit after<br>recovering.
- $\circ$ Some disk volume cannot be accepted. In this case, the initializer process has typed a message and inhibited automatic startup. waits at operator command level in ring 1 depending on where the error is detected. The system or ring 4,
- $\circ$ dump failed.<br>In this ca this case, the operator may choose to try again<br>pe "ec rtb") or to try an emergency shutdown. If (type "ec rtb") or to try an emergency shutdown. the dump failed because the previous copy dump was not successful (or not reached), and if the dump partition succession (of not reached), and if the dump partition<br>is still full, the dump partition may be saved on tape by BOS. This allows the new dump to be taken without losing the old one. See "Saving the DUMP Partition" later in this section.
- o Explicit call to bce.<br>If bce is entered is entered as a result of a call to hphcs\_\$call\_bce, the system assumes this is due to operator intervention. The exec\_coms print a message and await console input. The operator is queried as to whether automatic recovery should be performed.
- o Lock error during shutdown. If errors are encountered during an attempted shutdown, the exec coms print a message and await console input.
- o Reboot loop. If the system attempts to reboot itself repeatedly, this may be a sign of some system problem that does not prevent answering service startup but crashes the system later. The standard system\_start\_up.ec does not reboot the system twice without operator intervention, because automatic mode gets turned off. If this plan seems to be too conservative for certain installations,

the system start up.ec can be modified to take other action.

# Saving the Dump Partition

add a line specifying that bee must first return to BOS before BOS can perform the dump. Also, BOS must perform a "go" to restart bee.

Failures that do not crash

remove the reference to the BLAST command. Also change references to BOS to bee.

Change subsequent references to BOS to bee within the chapter except for references to the BOS save and restore commands. Make all bee command names lowercase.

# SECTION MOH-12

# STORAGE SYSTEM MAINTENANCE OPERATIONS

HOW TO MOVE A PACK

change:

... If any BOS runcoms or bce exec\_coms name specific  $dives...$ 

..• Load bee and Multics using BOOT.

 $\sim 10^7$ 

## SECTION MOH-A

 $\sim$ 

## SUMMARY OF OPERATOR COMMANDS

... Commands used within the bootload operating system (BOS) or the bootload command environment (bce) are not included in this list; for these see Section 5, "Bootload Operating System", Section 5.5, "Bootload Command Environment", and the summaries in Appendices C and N.

In the summary, change the bos command to be named bee and to refer to bee.

# SECTION MOH-B

# SUMMARY OF INITIALIZER COMMANDS

Change the bos command to be named bee and change references to BOS to bee.

# SECTION MOH-C

# SUMMARY OF BOS COMMANDS

Delete the ABS, BLAST, DUMP, ESD, FDUMP and PATCH commands.

# SECTION MOH-H

 $\bar{z}$ 

## OPERATOR'S STARTUP CHECKLIST OF SWITCH SETTINGS

# PROCESSOR UNIT (MAINTENANCE PANEL) SWITCHES

 $\mathcal{L}^{\mathcal{A}}$ 

 $\ddot{\phantom{a}}$ 

DATA SWITCHES Set to XED - Location 24000 (024000 717200)

#### SECTION MOH-I

#### CONTINUOUS OPERATION EXEC COMS

This appendix describes the bce exec coms supplied with the system to implement automatic recovery after system crashes. The operator usually types only the two command lines:

ec auto star to initiate system bootload, with automatic restart if a crash occurs.

ec go

to restart automatic operation after a manual return to bee.

Descriptions of the get flagbox and set flagbox commands are included at the end of this section.

## FLAG USAGE

Several flags and indicators coordinate the bce and Multics<br>modes of operation. The bce and Multics get flagbox and The bce and Multics get flagbox and set flagbox commands are used to examine and set, respectively, flags in the toehold. Four flags have preassigned meanings and are known by keywords in these commands:

1. auto reboot TRUE if the system is to attempt to reboot itself after it has crashed.

2. booting

TRUE during bootload. It is turned off at the end of part 3 of system\_start\_up.ec, when bootload is over. This flag prevents the system from looping to reboot if it crashes before coming up.

3. rebooted

TRUE if the system has rebooted as a result of automatic operation.

4. unattended TRUE if the system is not attended by an operator.

In addition, the "call\_bce" and "shut" flags may be examined to determine the mode of  $\overline{b}$ ce entry. The "ssenb" flag may also be tested to see if the storage system has been enabled.

EXEC COMS

auto.ec starts automatic operation. &command line off &- automatic reboot ec for bee &- Keith Loepere, January 1984.  $\mathbf{k}$ &print Begin auto boot. set\_flagbox bce command "" set<sup>-f</sup>lagbox auto reboot true set<sup>-flagbox</sup> booting true &input line off &attach conf ig edit  $gp$ / $'$ cpu/ gp/Amem/ q &detach set flagbox bce command "exec com rtb" boot &rf1 &quit rtb.ec determines what operations to perform upon a return to bee. &command line ·off  $&$  ec to handle returning to bce &- Keith Loepere, January 1984.  $\delta$ &if [not [get\_flagbox call\_bce]] &then &goto non\_call\_entry  $\delta$ -&print bce invoked via hphcs \$call bce.  $\&$  -&if [not [query "Should normal recovery procedures be used?"]] &then &goto abort\_auto\_mode  $\&$ &label non\_call\_entry  $\&$  – &- look at the state of things  $\mathbf{k}$  – & if [not [get flagbox ssenb]] &then &goto ss not enabled  $x &$ - storage system enabled; take a dump and esd

 $\&$ exec com dump  $\delta$  -& if [nequal [severity dump] 3] &then &goto dump\_okay  $\epsilon$  – &print Dump failed. &quit  $\delta$  -&label dump\_okay  $\delta$  emergency shutdown &- return-from above is back at rtb  $\&$ &label ss not enabled  $\&$   $-$ &- Is everything okay?  $\delta$  -& if [nequal [shutdown\_state] 4] &then &goto okay\_shutdown  $\mathbf{k}$ & if [nequal [shutdown\_state] 3] &then &print Shutdown with locks set. &else &print Error during shutdown. &goto abort\_auto\_mode  $\delta$  -&label okay\_shutdown  $\&$   $\&$ - normal shutdown - see if we should reboot  $\sim$ & if [not [get flagbox auto reboot]] &then &quit &if [get flagbox booting] &then &goto system\_cant\_boot  $\&$  set flagbox rebooted true  $\&$   $-$ &- inform a.s. that we are doing an automatic reboot  $\delta$ exec com auto star &quit  $\epsilon$  – &label system\_cant\_boot  $\epsilon$  – &print System crashed during boot.  $\delta$  – &label abort auto mode  $\epsilon$  – set flagbox bee command "" set flagbox auto reboot false set flagbox rebooted false &quit dump.ec performs a standard dump.

&command line off &- standard bee dump defaults &- Keith Loepere, January 1984.  $\&$  dump -run he pp dir -elig he stk -inzr he stk &quit go.ec restarts automatic operation after a manual return to bee. &command line off  $\epsilon$ &- restart auto operation after manual bee entry &- Keith Loepere, January 1984.  $\&$  set flagbox auto reboot true set\_flagbox rebooted false set\_flagbox booting false go &quit

#### SECTION MOH-M

#### DPS 8 OPERATING PROCEDURES

Change all references to the BOS whatever to the bootload whatever.

#### EXECUTING SWITCHES

2. Having typed "VIP", you will receive the CPU CMD prompt. When you see this, type "CO DATA 024000717200" followed by "EX2".

3. When the system has returned to bce, you'll see the bce ready message displayed on the system bootload console.

PLACING A CPU IN STEP

5. Having typed "VIP", you will receive the CPU CMD prompt. When you see this, type "CO DATA 024000717200" followed by "EX2".

6. When the system has returned to bce, you'll see the bce ready message displayed on the system bootload console.

VIP MODE COMMANDS (UNT CMD PROMPT)

Delete the BOS command.

#### SECTION MOH-N

## SUMMARY OF BCE COMMANDS

The Multics bootload command environment is described in detail in Section 5.5. All of the commands available to bce are summarized in this appendix for quick reference. This summary is formatted so that it can be removed from the manual for use as reference cards or for machine-room posting.

## alert

Usage: alert message writes a message on the operator console with an audible alarm.

## boot

Usage: boot {command} {keywords} {cold} causes bee to pass through the next phase of initialization, or to boot Multics service. Valid commands: star, mult, stan, salv Valid keywords: nodt, nolv, rlvs, rpvs

#### bos

Usage: bos

causes bee to return to BOS.

config\_edit, config

Usage: config edit {file name}

enters the config deck editor.

continue, go

Usage: go

restores the machine interrupted activity. image and continues running the

delete, dl

Usage: delete star names deletes files within the bee file system.

## die

Usage: die  $\{-force \mid -fc\}$ aborts all bee activities.

#### dump

Usage: dump {macro keyword} {-process group segment option  $\{\ldots\}$  seqment options}  $\begin{bmatrix} {\cdot \cdot} & {\cdot \cdot} \\ {\cdot \cdot} & {\cdot \cdot} \end{bmatrix}$   $\begin{bmatrix} {\cdot \cdot} \\ {\cdot \cdot} \\ {\cdot \cdot} \end{bmatrix}$   $\begin{bmatrix} {\cdot \cdot} \\ {\cdot \cdot} \\ {\cdot \cdot} \end{bmatrix}$  $\{-bce\}$ produces a diagnostic dump of system memory and tables into the dump partition. Valid macro keywords: -brief, -short, -long Valid process\_groups: -running, -initializer, -eligible, -all Valid segment options: directories, hardcore, per\_process, stacks, writeable emergency\_shutdown, esd Usage: emergency\_shutdown starts an emergency shutdown of Multics. exec\_com, ec Usage: exec com ec name {ec arguments}

invokes a bee exec com.

## fwload, fw

Usage: fwload mpc\_names

loads firmware into the specified mpcs.

get\_flagbox, gfb

Usage: get flagbox variable

determines the value of a variable maintained in the bee flagbox.

# init files

Usage: init files  $\{-force \mid -fc\}$ wipes out all files in the bce file system.

# list, ls

Usage: list {star names}

lists the names of bee files matching a set of star names.

## list requests, lr

Usage: list\_requests

lists all requests valid at the current command level.

#### print, pr

Usage: print file name prints the contents of a file in the bce file system.

## probe, pb

Usage:  $probe \{-break$   $-break \{-break$   $-break \{-break$   $-crash\}$ used to examine, patch and generally debug Multics hardcore and bee itself. Allowed requests: before, b {ADDRESS}

sets a breakpoint before the specified address. continue, c

continues the saved image.

dbr VALUEl {VALUE2}

sets the dbr value used in the appending simulation. display, ds ADDRESS {MODE {LENGTH}}

displays a set of locations in a specified mode.

 $let, l$  ADDRESS = VALUE  $\{ . . . . .$  VALUE}

modifies a series of locations.

list requests, lr

lists the valid bee probe requests.

mc ADDRESS  $\{-1q\}$ 

displays machine conditions.

name SEGNO

displays the name of the hardcore segment with segment number SEGNO.

proc N changes the address space used by the appending simulation to the Nth process in the active process table.

quit, q

exits probe.

reset, r {ADDRESS}

resets the breakpoint at the specified address.

segno NAME

displays the segment number of the named hardcore segment.

stack, sk ADDRESS

displays a stack trace starting at the given address. status, st {SEGNO|NAME}

displays a list of breakpoints set.

## qedx, qx

Usage: gedx {-control args} {macro file} {macro args} invokes the qedx text editor to edit a bce file.

## reinitialize

Usage: reinitialize  $\{-force \mid -fc\}$ causes bee to perform a new initialization pass.

#### rename, rn

Usage: rename star name equal\_name {... star name equal name}

renames files in the bee file system.

set flagbox, sfb

Usage: set flagbox variable value

changes the value of a flagbox variable.

## severity

Usage: severity prog\_name

returns the severity, or extent of completion, of a preceding bee command.

## shutdown state, sds

Usage: shutdown state

returns the state of completion of the shutdown of Multics service.

#### SECTION MOH-0

#### HARDCORE BREAKPOINTS

The hardcore breakpoint facility is a collection of facilities within Multics and bce that allow probe style breakpoints to be set at most bee and hardcore instructions. They may be used largely as they are within normal Multics probe but with a few caveats.

#### BREAKPOINT MECHANISM

This section describes the mechanism by which hardcore breakpoints is implemented. This is largely for academic interest; however, a understanding of the mechanism will prevent the user from setting a breakpoint in an incorrect path; in particular, breakpoints may not be set in the breakpoint handler's path.

When a hardcore breakpoint is set at an instruction, the instruction at that location is relocated to the end of the segment containing it. Its addressing is changed to reflect its new location. The original location is replaced with a transfer instruction to a breakpoint block at the end of the segment which executes a "drl -1" instruction. This causes the breakpoint to happen. If the breakpoint handler returns without changing the breakpoint, the next instruction in the block will be executed.<br>This is the relocated original instruction. After this, a This is the relocated original instruction. transfer is made back to the correct place in the original program. It should be noted that the instruction moved cannot be the second or later words of an eis multi-word instruction.

Derail faults are handled in fim. A "drl  $-1$ " instruction is special cased to be a breakpoint. fim makes a call to pmut\$bce and return to implement the call to bee. Any program in this path (this part of fim, pmut, connect handling in stopping other processors, etc.) cannot have a breakpoint placed therein. Also, the special casing of a "drl -1" to be a breakpoint only applies for derails in ring o. Thus, breakpoints should not be set in segments that will be executed in other rings.

When bce is invoked via the toehold, it notices that a breakpoint was the cause of the return to bce and invokes bce probe directly. Probe is free to perform a continue operation which eventually returns to pmut, restarts other processors, returns to fim who restarts the breakpointed operation.

Breakpoints may be set within bee also. However, they should be set only at the "boot" command level. When set at the "early" command level, a breakpoint will cause a return to the "early" command level. Also, a breakpoint set at the "crash" level is useless since, upon a breakpoint/crash of the "crash" command level, the toehold purposely does not save the crash image to avoid overwriting the Multics image already saved.

## BCE PROBE BREAKPOINT OPERATIONS

This section describes bee probe support of breakpoints.

## Breakpoint requests

before, b {address}<br>sets a breakpoint to be executed before executing the instruction at the specified address. If no address is<br>specified, "." is assumed. The address must be a specified, "." is assumed.<br>virtual address. The breakpo The breakpoint is added to the list of breakpoints for the segment. Up to 120 breakpoints may be set per hardcore segment; however, all wired hardcore segments share the same breakpoint area so only 120 breakpoints in total may be set in wired segments.

continue, c

continue from a breakpoint. Multics is restarted.

reset, r {address}

resets a given breakpoint; that is to say, Multics will no longer break when the instruction is encountered. The breakpoint causing the return to bce can be reset by not specifying an address.

status, st {name|segno}<br>either lists all segments with breakpoints set in them (if no name or segno is specified) or lists all offsets within a single segment at which a breakpoint is set.

## Breakpoint references

When a breakpoint causes a return to bce, bce does not execute the bee command in the flagbox. Instead, it enters probe directly. Probe will assume a default of "-break". Probe may be exited at this time. This does not effect a return to Multics however, only a return to bce ("crash" or "bce crash") command level. Probe may also be entered with the control argument "-break" to force examining the breakpoint conditions. The only difference between "-break" and "-crash" for probe is the machine conditions to use. "-crash" uses registers contained within the toehold when the toehold was invoked. These registers are mostly interesting when bee is manually entered. "-break" uses the registers at the time of the breakpoint; these were saved by the breakpoint handler. The registers will show the register contents at the time of the breakpoint; however, the instruction counter will show the relocated instruction, not its original location.